#### **Міністерство освіти і науки України**

**Дніпродзержинський державний технічний університет**

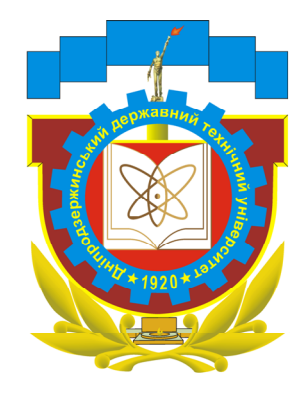

**В.М. Гуляєв**

# **Основи наукових досліджень в хімічній інженерії**

Рекомендовано Міністерством освіти і науки України як навчальний посібник для студентів вищих навчальних закладів освіти, що навчаються за спеціальностями напряму "Хімічна технологія та інженерія"

> Дніпродзержинськ 2001

# **УДК 001.89:54(07)**

#### **Рецензенти:**

 Левченко О.Л.- доктор технічних наук, професор, консультант міського голови м. Дніпродзержинська з питань екології Набивач В.М.- доктор хімічних наук, професор Українського державного хіміко-технологічного університету

> **В.М. Гуляєв** Основи наукових досліджень в хімічній інженерії : Навч. посібник.- Дніпродзержинськ, ДзДТУ  $2001 - 55$  c.

 В навчальному посібнику викладені основи проведення наукових досліджень в хімічній інженерії. Розглянуто етапи наукового дослідження: збір, обробка наукової інформації, проведення експерименту, математична обробка результатів, в тому числі з використанням ПК. Навчальний посібник призначений для студентів денної та заочної форм навчання спеціальностей 7.091607, 7.070901, 7.091602. Посібник складається з розділів: -організація науки та наукового дослідження, наукова інформація в Україні, обробка результатів експерименту, використання обчислювальної техніки для обробки результатів досліджень.

 **УДК 001.89:54(07)**

 **ISBN 966-7316-67-Х Гуляєв В.М. , 2001** 

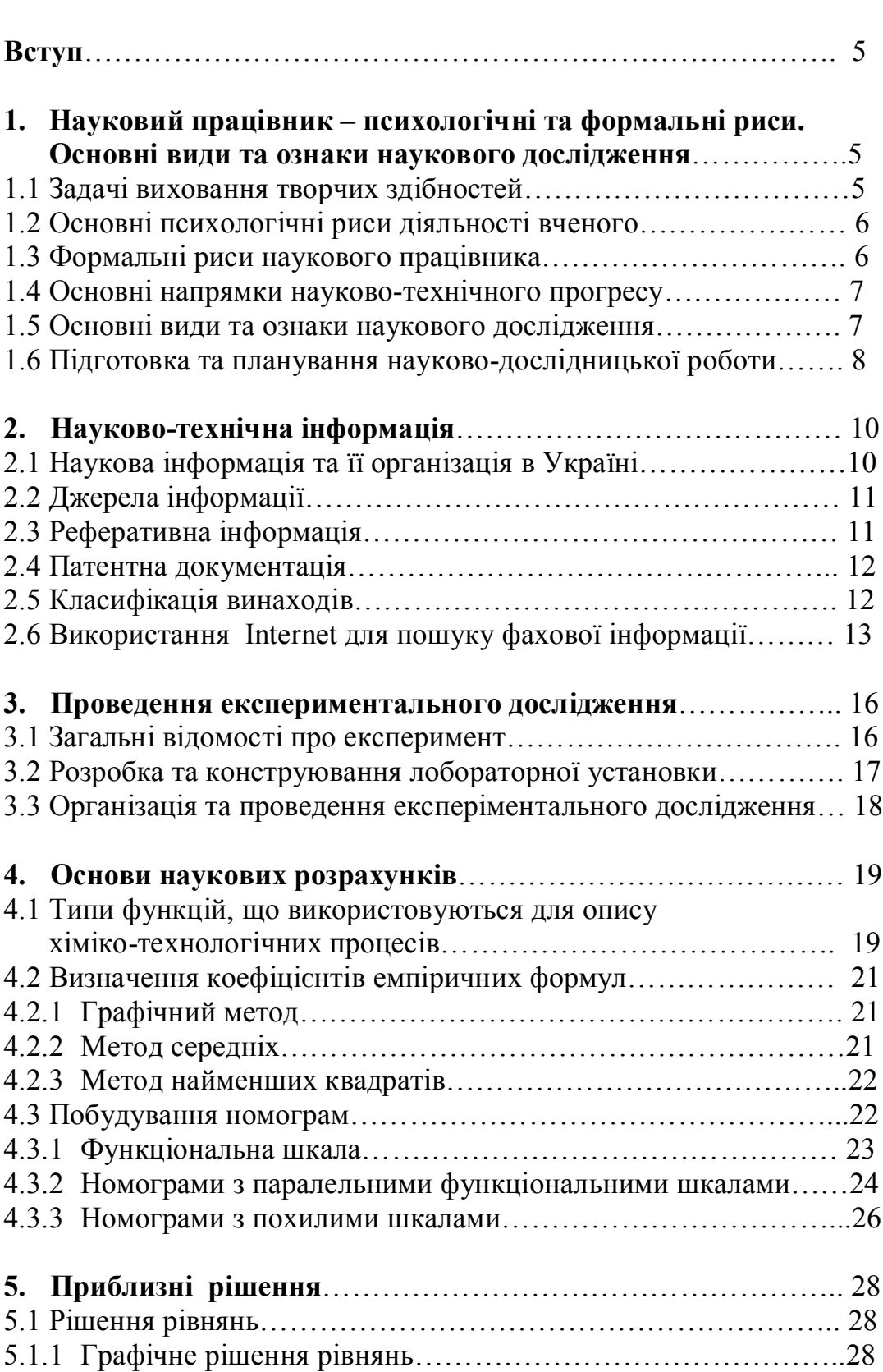

# **Зміст**

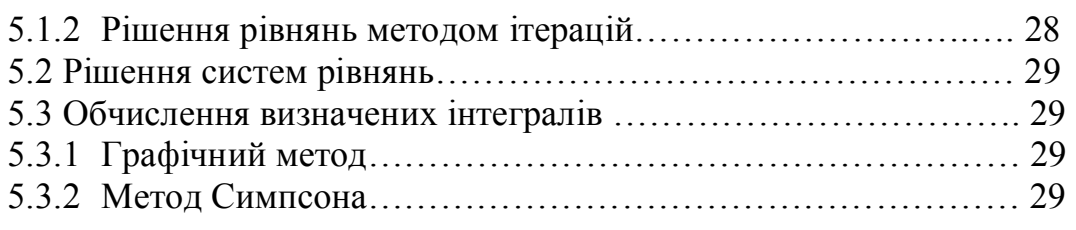

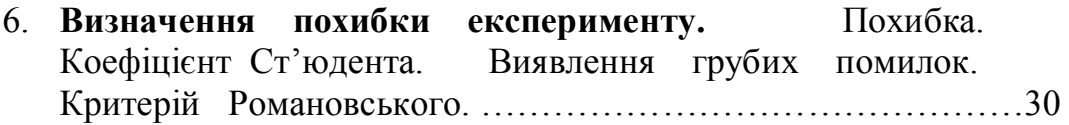

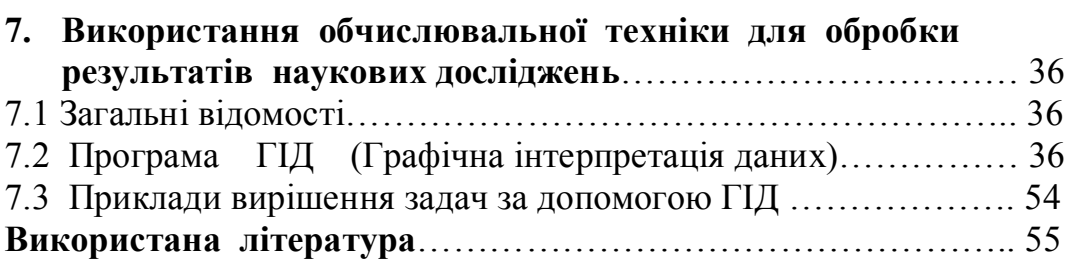

#### **Вступ**

 Науково-технічний прогрес, злиття експерименту з промисловим виробництвом, необхідність підвищення його ефективності шляхом удосконалювання й інтенсифікації хіміко-технологічних процесів поставили задачу формування фахівця, що володіє професійними технічними знаннями, і дослідника, що має необхідні навички. Для досягнення цієї мети постійно удосконалюється система навчання у вищій школі шляхом сполучення навчального процесу з науковими дослідженнями. Сучасні досягнення в області створення наукових основ хіміко-технологічних процесів вимагають знання студентами методики наукових досліджень у конкретній області /1/. Кваліфікація випускників вищих навчальних закладів України досить висока, якщо під цим мати на увазі суму знань, отриманих студентами у вузі. Однак молоді фахівці – випускники університетів і інститутів - не завжди вміють практично застосовувати отримані знання, недостатньо підготовлені до творчої роботи.

# **I. ОРГАНІЗАЦІЯ І КЕРУВАННЯ НАУКОЮ**

# **1.1 Задачі виховання творчих здібностей.**

 Науку творять люди, яких прийнято називати вченими. Хто ж такі вчені, які основні риси особистості вчених, яка мотивація наукової діяльності ?

Вченими називають людей, що добувають суспільству нові знання.

Хто може займатися науковою діяльністю ? На це питання можна дати зовсім однозначна відповідь - усі здатні до наукової творчості.

 Випливає однак помітити, що в процесі наукової творчої діяльності виявляються особливості психології людей, що розвили в собі відповідні навички і здібності, іменовані науковим покликанням.

Наукове покликання – це не уроджена якість, вона є результатом завзятої, самовідданої праці і може бути предметом цілеспрямованого виховання.

 Чому ми хочемо займатися наукою ? Які мотиви наукової діяльності ? На ці питання відповісти непросто. Однак різноманіття причин (мотивів) можна розділити на дві групи: *внутрішні і зовнішні*.

*Зовнішні мотиви* зв'язані з прагненням до самоствердження, слави, матеріально-грошових винагород. У наш час цей мотив практично не має значення і впливу.

*Внутрішні мотиви* зв'язані безпосередньо із самим процесом наукової творчості. Людина має природну схильність до творчості, до рішення творчих задач. Спрага нових знань, потреба в самовираженні є основною відмінністю, як стверджують учені-соціологи, людини від тварини.

Значне місце серед мотивів наукової діяльності займає моральнопсихологічна сторона, тобто свідомість значення твоєї праці для інтересів суспільства, країни в цілому.

# **1.2 Основні психологічні риси діяльності вченого.**

На перше місце серед найважливіших рис ученого можна поставити *працьовитість,* тому що обов'язковою передумовою успіхів у науці є безупинна, напружена робота. Якщо ви активно працюєте над науковою проблемою, то від її піти, відвернутися практично неможливо. І часто буває, що потрібне рішення проблеми відбувається ввечері, уночі – не обов'язково під час роботи за робочим столом.

*Обізнаність.* У результаті завзятої праці не тільки над об'єктом дослідження, але і над науково-технічною літературою вчений здобуває таку важливу якість як обізнаність. Воно необхідне навіть для того, щоб знати, що вже зроблено і відкрите. Хоча обізнаність – ще не запорука успіху. Можна бути поліглотом, ерудитом у багатьох областях знань, але бути творчо неспроможним.

*Особиста ініціатива.* Особиста ініціатива - це свого роду «внутрішнє горіння», зв'язане з постійною активністю. Ця риса особливо важлива для вчених- початківців.

*Критичне осмислювання досягнень науки.* Критичний аналіз і осмислювання досягнень попередників – найважливіша якість вченого. Дуже часто нові рішення, результати приходять лише після оцінки вже зробленого і відкритого до вас.

*Уява.* Уява – це розумове перетворення вражень і формування на їхній основі розумових образів, реалізація яких приводить до створення нових матеріальних і духовних цінностей. Деяким специфічним проявом уяви є *фантазія.*

Усе різноманіття особистих якостей вченого в принципі може бути зведене до трьох основних видів*: творчі здібності, ділова активність, ерудиція.*

 Соціологи, обстеживши велику групу вчених, одержали наступні результати:

- володіють трьома якостями -12 %,
- здатні й ерудовані, але мало активні 7 %,
- здатні й активні, але мало ерудовані 3 %,
- ерудовані й активні, але творчо мало здатні 16 %,
- здатні, але мало ерудовані і неактивні  $3\%$ ,

- не мають творчих здібностей, ерудиції, але сумлінні і старанні, працьовиті - 50 %.

Тому той факт, що працьовитість є найважливішою якістю незаперечний.

# **1.3 Формальні риси науковця.**

Крім істотних властивостей особистості вченого, йому необхідно виробити в собі ряд формальних стосовно до загальної культури, якостей.

*Мова.* Як відомо, наукове дослідження завершується написанням звіту чи статті. Це потрібно вміти робити правильно і грамотно, використовуючи наукову мову, термінологію.

*Манера поводження.* Зрозуміло, що вченому, крім виконання самого процесу наукового дослідження, необхідно вміти чітко викладати свої думки, вільно спілкуватися з іншими вченими і людьми. Для цього не потрібно особливого таланта – потрібно лише ретельно готувати свої виступи і частіше спілкуватися і виступати в колективі - це запорука успіху.

*Риси характеру.* Тут хотілося б підкреслити, що сучасний вчений повинний мати нормальні, природні, загальноприйняті риси – скромність, порядність, чесність, принциповість.

# **1.4 Основні напрямки науково-технічного прогресу**

У починаючого дослідника виникає закономірне питання: у якому напрямку вести дослідження? Що досліджувати? Безсумнівно, найкраще, якщо дослідницька робота узгоджується з одним з основних напрямків науково-технічного прогресу в хімічній технології, про який піде мова далі.

Основні напрямки :

-синтез нової і розширення асортименту продукції, що випускається; -укрупнення агрегатів, технологічних ліній;

-розробка і впровадження принципово нових технологічних процесів; -розробка нового обладнання й апаратів;

-впровадження автоматизованих систем керування технологічним процесами ( АСУ ТП );

-розробка ефективних технологічних процесів, що забезпечують захист навколишнього середовища від забруднення промисловими викидами.

Перераховані основні напрямки взаємозалежні і взаємообумовлені.

#### **1.5 Основні види й ознаки наукового дослідження.**

 Науково-дослідні і дослідно-конструкторські роботи поєднують однією загальною назвою – наукові дослідження. Це широке поняття, що охоплює всі процеси від зародження ідеї до її втілення у виді нових теоретичних положень, створення нової технології, нових апаратів.

 Наукові дослідження підрозділяють на три основних види: *теоретичні, пошукові, прикладні.*

Схематично наукові дослідження можна зобразити в такий спосіб :

# $A \rightarrow B \rightarrow C \rightarrow D$

де : А- теоретичні дослідження ; В- пошукові дослідження;

С- прикладні дослідження; D- дослідно-конструкторські розробки.

Середній рівень витрат (часу і коштів) по кожній категорії приблизно такий: 1 : 3 : 6 : 100.

Як видно, обсяг витрат на прикладні дослідження і дослідноконструкторські роботи складає основну частку в наукових дослідженнях.

Що ж таке наукове дослідження ? Яка його ціль ? Яке місце приділяється йому в загальній пізнавальній діяльності людини ?

Насамперед, наукове дослідження – це інструмент пізнання.

Наукове дослідження **–** це особливий вид людської діяльності, спрямований на придбання нових, більш глибоких знань, що служать практичним цілям, для створення нових чи удосконалювання старих технологій і технологічних процесів, виробництва.

Наукове дослідження є елементарним актом у науці.

У науковому дослідженні велику роль грає розмежування пізнавальних задач, що являють собою необхідні етапи на шляху рішення наукових проблем.

Можна виділити три види пізнавальних задач:

*-емпіричні; -теоретичні; -логічні.*

*Емпіричні* пізнавальні задачі складаються в доборі і ретельному вивченні фактів. Одним з найбільш важливих методів пізнання є *експеримент***,** коли дослідник свідомо втручається в хід протікання явищ і процесів, для чого за допомогою матеріальних засобів створюються для них нові умови. Експеримент зв'язаний з виміром, у результаті чого отримують кількісні дані про досліджувані предмети.

При вирішенні *теоретичних задач* дослідник, маючи справу з реальними об'єктами, виходить за рамки характеристик, що безпосередньо спостерігаються. Він відтворює механізм явищ,

процесів, що дає можливість пояснити установлені факти. Теоретичні знання можуть бути перевірені емпірично.

Не менш важливу роль у науковому дослідженні грають *логічні методи*. Під ними розуміють таке оперування знаннями і засобами їхнього вираження, що дозволяє одержувати нові знання, прибігаючи після кожного етапу міркувань до емпіричної перевірки. Логічні задачі можуть зважуватися при організації наукового дослідження і при побудові теорії і розробці гіпотез.

# **1.6 Підготовка і планування науково-дослідної роботи**

Основні етапи наукового дослідження.

Основними компонентами будь-якого наукового дослідження є :

1.Постановка задачі. На цьому етапі дослідник повинний чітко сформулювати для себе питання : "Що досліджувати?". Тобто виявити *предмет* і визначити конкретну *мету дослідження*.

*Предмет дослідження* – це об'єкт, описаний раніше чи ще не відомий науці. Він може бути абстрактним або емпіричним. Виявлення предмета дослідження – один з головних компонентів наукового дослідження.

Предметом дослідження в хімічній технології найчастіше є :

- типові процеси хімічної технології ( абсорбція, ректифікація, фільтрація, хімічна реакція і т.д.) ;
- типові об'єкти хімічної технології, під якими будемо розуміти типовий технологічний процес, що йде в апаратурі визначеного класу;
- хімічні системи, що включають у себе власне хімічний процес, апарат, у якому він проводиться.

Після виявлення предмета дослідження необхідно чітко сформулювати *мету.* Формулювання мети наукового дослідження повинне передбачати можливість одержання конкретного результату. Виходячи з цього метою можуть бути запропоновані наступні класи задач :

- дослідження хімічних., фізико-хімічних основ типових процесів хімічної технології (наприклад, кінетики реакції, її механізму і т.д.);
- визначення оптимальних режимів ведення хіміко-технологічних процесів або оцінка можливостей досліджуваного процесу в порівнянні з відомим.

2. Аналіз наявної інформації - включає наступні види робіт : збір інформаційних матеріалів по темі; патентні дослідження; огляд стану питання по темі; техніко-економічне обґрунтування доцільності виконання дослідження.

3. Аналіз умов і методів рішення задач даного класу. На цьому етапі проводиться вивчення й аналіз існуючих теорій і процесів, складаються і затверджуються методи проведення дослідження, виконуються теоретичні дослідження і визначаються шляхи рішення поставленої задачі.

4. Формулювання і теоретичний аналіз вихідних гіпотез. Однією з найважливіших задач наукового дослідження є *висування гіпотез*. Гіпотези висуваються тоді, коли дослідник виявляє, що отримані їм нові факти не укладаються в рамки існуючих систем наукових знань.

5. Проведення експериментального дослідження. У цей етап входять наступні види робіт :

- розробка схеми лабораторної установки, теоретичне обґрунтування вибору варіантів дослідження, проведення розрахунків;
- конструювання лабораторної установки;
- виготовлення лабораторної установки;
- проведення експериментальних робіт з метою перевірки й уточнення прийнятих теоретичних рішень;
- математична обробка результатів експериментів, обговорення експериментальних даних.

6. Перевірка вихідних гіпотез - припускає внесення необхідних змін у теоретичну частину роботи на основі отриманих фактів.

7. Остаточне формулювання отриманих фактів - припускають узагальнення результатів роботи, написання звіту про НДР, розгляд роботи на семінарі, науково-технічній раді, оформлення заявки на винахід.

8. Впровадження отриманих результатів - включає участь у проектуванні, авторський нагляд, складання регламенту технологічного процесу, навчання експлуатаційного персоналу, пуск і освоєння розробленого процесу чи об'єкта, проведення обстеження й узагальнення кінцевих результатів.

# **Обсяг прикладного дослідження в хімічній технології і його кінцева мета.**

У хімічній промисловості існують єдині, обов'язкові для всіх дослідницьких колективів вимоги до складу й обсягу вихідних даних для проектування нових технологічних процесів, виробництв.

Приведемо перелік розділів вихідних даних для проектування нового промислового хімічного виробництва :

- загальні зведення про технологію;

- характеристика виконаних НДДКР, покладених в основу вихідних даних для проектування;
- техніко-економічне обґрунтування методу виробництва, що рекомендується, перспективи виробництва і споживання;
- патентний формуляр ;
- технічна характеристика сировини, матеріалів та кінцевих продуктів;
- фізико-хімічні константи і властивості вихідних, проміжних і кінцевих продуктів;
- хімізм, фізико-хімічні основи і принципова технологічна схема виробництва;
- матеріальний баланс виробництва;
- технічна характеристика побічних продуктів, відходів виробництва, область їхнього застосування і методи утилізації;
- математичний опис технологічних процесів;
- дані для розрахунку, конструювання і вибору основного технологічного устаткування ;
- рекомендації для проектування автоматизації виробництва;
- аналітичний контроль виробництва;
- методи і технологічні параметри очищення стічних вод, знешкодження газових викидів, ліквідація шкідливих відходів.

Крім цього, викладаються заходи щодо техніки безпеки, промислової санітарії, протипожежної профілактики.

# **II. АНАЛІЗ НАЯВНОЇ ІНФОРМАЦІЇ**

# **2.1 Наукова інформація і її організація в Україні.**

Кожне покоління вчених залишало людству результати своїх пошуків у виді різних джерел інформації.

Перший науковий журнал вийшов у 1665 році в Парижі.

Через 100 років у світі видавалося вже 10 журналів.

У 1900 році видавалося 10 000 наукових журналів.

В 2000 році їх видавалося вже майже 1 000 000.

Вважається, що фонд друкованої наукової інформації, накопичений за всю історію, нараховує більш 100 млн. назв, у тому числі 30 млн. книг.

 У свій час у СРСР була створена й успішно функціонувала система науково-технічної інформації. Після розвалу СРСР в Україні створена власна система науково-технічної інформації.

# **2.2 Джерела інформації**

Джерелом інформації є опубліковані і неопубліковані наукові і технічні документи. *Науковим* чи *технічним документом* називають різновид матеріального носія, на якому будь-яким чином записана наукова чи науково-технічна інформація.

Документи поділяються на первинні і вторинні.

*Первинні документи* – звіти, книги, статті, дисертації, інші джерела, написані безпосередньо за матеріалами досліджень.

*Вторинні документи* - це результат критичної переробки первинної наукової інформації : реферати, анотації, довідники і т.д.

Інформація в хронологічній послідовності може бути розділена на :

-*ретроспективну* – це інформація за визначений період часу;

**-***поточну* - охоплює усі види інформації, що надходить у міру виконання наукових досліджень;

-*перспективну* – інформація про передбачувані до публікації матеріали. Основним видом первинної інформації є книга. Книга неперіодичний багатосторінковий друкований добуток (монографії, збірники, навчальні посібники, підручники, практичні посібники ).

Усю наукову інформацію можна розділити на *періодичні*і *неперіодичні* видання.

*Періодичні видання* **–** друковані видання, що виходять регулярно через визначені проміжки часу . Це – журнали, наукові праці інститутів і університетів і т.д. Журнальні статті задовольняють близько 70% запитів на інформацію. У журналах щорічно публікується 3,5 – 4 млн. статей.

*Неперіодичні видання* **–** це книги, підручники, навчальні посібники, монографії, збірники наукових праць без суворої періодичності.

 Сьогодні у світі видається близько 5500 хімічних журналів, у тому числі в країнах СНД – близько 80.

# **2.3 Реферативна інформація.**

*Рефератом*називається короткий опис основного змісту інформаційного джерела ( книги, наукової статті, звіту про НДР ). Короткі зведення, викладені в рефераті, є достатніми для прийняття рішення про доцільність звертання до первинного документа.

Реферати книг, наукових статей, винаходів і т.д. публікуються в реферативних журналах. Реферат не заміняє оригінал, але дозволяє легко

знайти сам оригінал. Значення реферативних журналів при пошуках літератури по конкретному питанню надзвичайно велике.

Реферативний журнал "Хімія" (РЖХ) публікує реферати по хімії практично усіх видань, що виходять у світовій науковій літературі. Цей журнал почав регулярне реферування статей по всіх областях хімії і хімічної технології з 1953 року. З закордонних реферативних журналів по хімії і хімічній технології найбільш відомий "Chemical Abstracts", що випускається Американським хімічним суспільством з 1907 року.

# **2.4 Патентна документація. Патентні дослідження.**

 Патентні дослідження проводяться до початку виконання наукового дослідження, у процесі його виконання і на завершальному етапі. Мета патентного дослідження – одержати інформацію з оцінки сучасного світового рівня розвитку науки , про тенденції розвитку даної галузі промисловості, про можливість створення патентоспроможного об'єкта, про використання вітчизняних і закордонних винаходів в об'єкті, про доцільність виконання майбутнього наукового дослідження і виправданості витрат на його проведення. За результатами патентного дослідження складається експертний висновок і патентний формуляр.

**Патентна документація**. Специфічним джерелом інформації є патентна документація. Як правило, це - описи винаходів. Цей вид інформації відрізняється від інших тим, що він містить дані про конкретне технічне рішення з критичною оцінкою прототипів.

В часи СРСР основним охоронним документом у нас було авторське свідоцтво на винахід. За кордоном єдиним охоронним документом був і залишається патент.

Після розвалу СРСР в Україні створене національне патентне відомство, що наділене правом від імені держави видавати національний патент на винахід.

**Патентний пошук.** Найбільш об'єктивним критерієм новизни і рівня технічних рішень є *патентоспроможність*. Патентоспроможність - це властивість об'єкта, наприклад, технічного рішення. Вона полягає в тім, що дане рішення відповідає встановленим законодавчо вимогам, що дозволяють визнати технічне рішення винаходом і надати йому патентну охорону. Оцінка об'єкта на патентоспроможність здійснюється в результаті патентного пошуку. Патентний пошук розділяється на *предметний, іменний, нумераційний.*

*Предметний пошук* здійснюється на основі покажчика класів.

*Іменний пошук* здійснюється якщо відомо прізвище автора винаходу і найчастіше починається для виявлення авторських прав.

*Нумераційний пошук* здійснюють лише у випадку знання номера винаходу.

# **2.5 Класифікація винаходів.**

Класифікація винаходів у світі й в Україні здійснюється по Міжнародній класифікації винаходів ( МКВ ). По МКВ всі сфери матеріального виробництва, що відносяться до винаходів, поділяються на вісім розділів, що позначаються прописними буквами латинського алфавіту :

-**А** - задоволення життєвих потреб людини;

-**В** - різні технологічні потреби;

-**С** - хімія і металургія;

-**D** - текстиль і папір;

-**Е** - будівництво;

**-F –** механіка;

**-G –** фізика;

**-H -** електротехніка.

Кожен розділ включає кілька класів. Класи позначаються двозначними цифрами – від 01 до 99. Класи поділяються на підкласи, що позначаються малими літерами латинського алфавіту. Далі йдуть рубрики (чи групи), що мають цифрові індекси, що складаються з одно - чи двозначного числа. Від них похилою рискою відокремлюється індекс підгрупи.

 Таким чином, наприклад, одержання водню хімічним розкладанням води може бути закодоване в такий спосіб : **С 01 В 1/06 .** 

Тут: С- розділ, 01- клас, В- підклас, 1- група (рубрика), 06 – підгрупа.

# **2.6 Використання Internet для пошуку фахової інформації.**

 Що таке Інтернет ( Internet ) ? На це питання є багато відповідей. Можна по різному тлумачити це поняття. Найбільш сприйнятливим та простим для непідготовленого читача є тлумачення, що Інтернет – це **світова мережа комп'ютерних мереж** /2/. Що це таке? Як вона виникла? Які можливості Інтернет з точки зору комунікації та пошуку фахової інформації? Спробуємо в цьому розібратися.

 Зрозуміло, що мережа Інтернет виникла лише після того, як персональні комп'ютери набули широкого розповсюдження та стали інтенсивно використовуватися в самих різноманітних цілях.

 Напочатку була створена мережа **ARPAnet**. Її створило Міністерство оборони США. В цій мережі кожен комп'ютер зв'язувався з іншим комп'ютером "на рівних". Опис роботи цієї мережі містився в протоколі. Так з'явився **IP**. Потім були створені робочі станції і операційна система **UNIX**. Тільки ця система розуміла та сприймала протокол **IP**. Потім багато робочих станцій об'єдналися з мережею **ARPAnet .** Потім з'явився Національний Науковий Фонд (США). У цього фонду було в той час п'ять

комп'ютерних центрів. Вони спробували об'єднатися з ARPAnet , але нічого не вийшло. Тоді знайшлися люди, які вирішили: навіщо з'єднувати між собою всі комп'ютери країни, якщо можна з'єднати мережі, в яких діють ці комп'ютери. Так виникла **Мережа мереж INTERNET.**

 Щоб потрапити в цю Мережу мереж, треба скористатися послугами посередника – провайдера – який має необхідне обладнання.

 В Інтернеті приховані необмежені можливості. І це дійсно так, бо Інтернет – це зв'язані між собою безліч локальних мереж ( в тому числі мереж банків, бірж, урядових, комерційних та суспільних організацій). Мережа Інтернет дозволяє "покласти" на свій робочий стіл майже миттєво будь-який інформаційний об'єкт з будь-якої точки світу, не залежно від відстані і часу. Кажуть, що в Інтернет можна знайти все. Це, звичайно, перебільшення, але не дуже велике. І в цьому легко переконатися. Але, звичайно, як і у будь-якій справі, необхідно мати певний рівень підготовки. Тобто, знати - **що**, **де** і **як** шукати.

 Різноманітну інформацію, архіви файлів, бази даних ми можемо знайти через так звані **служби Інтернет** :

 **Archie** . Через ці сервери можна по ключовому слову знайти необхідний файл та FTP – сервер, на якому цей файл знаходиться.

 **E-mail** . Це електронна пошта Інтернет. Через E-mail можна обмінюватися між користувачами самою різноманітною інформацією, листами, документами. Повідомлення передаються через протокол **SMTP** (Simple Mail Transport Protocol ).

 **FTP** . Це протокол передачі файлів, який дозволяє користувачеві завантажувати файли з вибраних вами серверів на ваш комп'ютер.

 **Gopher** . Через сервери Gopher можна виконати пошук інформації в Мережі мереж за допомогою меню орієнтованого інтерфейсу.

 **Usenet** . Конференції Usenet дозволяють нам публікувати в електронному вигляді наукову ( чи будь яку ) статтю для того, що її прочитали та обговорили.

 **Telnet** . Ви зможете емулювати (тобто умовно створити) термінал на віддаленому хості.

 **WAIS** . ( Wide Area Infomation Service ) За допомогою цих серверів ви зможете знайти інформацію, що знаходиться всередині файлу.

 **IRC** . Це свого роду "селекторна бесіда" багатьох співрозмовників в реальному часі.

 Підключатися до провайдера, а через нього - до мережі Інтернет можна двома шляхами : через модем (модулятор-демодулятор), або напряму.

Зараз існує п'ять основних засобів з'єднання з Інтернет:

Пряме підключення до провайдера.

Підключення через термінал.

Підключення через SLIP / PPP .

Підключення в інтерактивному режимі.

Доступ через ISDN.

 Найбільш поширене серед індивідуальних користувачів – модемне, через SLIP / PPP. Найбільш поширене серед корпоративних користувачів – пряме підключення.

 В Інтернет існує ще одна система - **WWW** ( Word Wide Web ), яка дозволяє отримувати доступ до гіпертекстової інформації через так звані перехресні посилання. Це означає, що з WWW можна отримати доступ до Telnet, E-mail, FTP, Gopher, Archie, Usenet. Створив цю чудову систему в 1990 році Тім Бернерс-Лі . Зараз WWW об'єднує майже 50000 мереж і кількість їх нестримно зростає. WWW часто називають "всесвітньою павутиною". Вузли WWW використовують унікальну систему адресації, яка включає в себе так званий універсальний локатор ресурсів - **URL** .

 Всі вузли Web класифіковані Міжнародним центром мережної інформації ( NIC ) на шість доменів :

com - комерційні підприємства, наприклад, провайдери Інтернет;

- edu заклади освіти ( університети, внз, школи);
- net діючі мережі;
- org непрофесійні організації;
- mil військові мережі;
- gov урядові заклади.

До створення WWW пошук інформації в глобальній мережі був доступний лише за допомогою декількох мережних пошукових систем, кожна з яких вела пошук в "своїй" області. Так, для пошуку файлів по їх іменам на FTP – серверах використовувалась система Archie, для пошуку пунктів меню Gopher – серверів , що містять задані ключові слова – система Veronica , а пошук документів по ключовим словам в мережних базах даних індексованих документів забезпечував сервер WAIS.

 Створення універсального пошукового серверу, що дозволяє знаходити інформацію з різних ресурсів Інтернету, стало можливим лише після створення серверів WWW. В останні 5 – 8 років такий пошуковий сервіс отримав стрімкого розвитку завдяки інтенсивному впровадженню серед мільонів користувачів сучасних клієнтських програм огляду WWW - таких, як Netscape Navigator та Microsoft Internet Explorer . В результаті серед користувачів Інтернет з'явився термін "Search Engine" який можна перевести як "Пошукова машина" , або "Пошуковий сервер".

 Існують сотні тисяч таких "пошукових машин". Та території країн колишнього СРСР найбільш популярні сьогодні сервери Exite, Yahoo! та російськомовні сервери Rambler, Yandex .

 Як працюють пошукові машини ? Стратегія роботи сучасних пошукових серверів базується на трьох основних підходах : створення Web – *індексів* (Web indexes), створення каталогів (Web directories) та "гібридний" метод, який містить в собі перші два підходи. Крім того, існує цілий ряд додаткових підходів до класифікації інформації: онлайнові довідники, системи на CD-ROM, різні "жовті", "білі" сторінки Інтернет і таке інше.

Як користуватися пошуковими серверами ?

 Розглянемо маленький приклад. Припустимо, ви вперше захотіли скористуватися послугами пошукового серверу, наприклад, Yandex. Вам треба :

- Загрузити головну сторінку обраного серверу ( тобто, "зайти" на нього).
- Ввести будь-яке слово, що вас цікавить, в вікно для вводу ключових слів та натиснути клавішу Search ( Найти ), котра звичайно знаходиться на цій WWW-сторінці біля вікна введення тексту.
- В результаті обробки запиту сервер поверне вам перелік анотацій знайдених документів. Перегляньте їх, натискаючи на відповідні гіперпосилання на документи в цьому переліку.

Таким чином, перглядаючи анотації в переліку, що надала вам машина, ви можете обрати та "переписати" на свій жорсткий диск потрібний вам документ ( статтю, книгу ).

Якщо ви хочете знайти конкретну книгу чи наукову статтю, можна скористатися іншим способом пошуку інформації – через відповідні електронні бібліотеки. Їх існує дуже багато. Наприклад, електронна Російська національна бібліотека ( http://www.nlr.ru ). Треба лише знати електронний адрес такої бібліотеки, "зайти" в неї, а далі – керуватися запитами пошукової машини цієї бібліотеки.

# **III. ПРОВЕДЕННЯ ЕКСПЕРИМЕНТАЛЬНОГО ДОСЛІДЖЕННЯ.**

# **3.1 Загальні відомості про експеримент.**

*Експеримент* є основною частиною будь-якого наукового дослідження і, як одна з форм практики, виконує функції критерію істинності наукового пізнання. Під експериментом розуміють метод пізнання, за допомогою якого досліджуються явища дійсності. У процесі експериментального дослідження на об'єкті ставлять *досліди.*

*Дослід* – це здійснення визначеного впливу на об'єкт дослідження і реєстрація одержуваного результату. Вплив на об'єкт здійснюється за допомогою будь-яких *факторів*. Під факторами маються на увазі незалежні перемінні, котрі можуть приймати визначені, заздалегідь задані, значення. *Фактори* ще називаються *входами* об'єкта дослідження і позначаються буквою *х.* Факторами можуть бути обрані: температура, тиск, тривалість процесу (час), і т.д.

Кожен фактор може приймати в досліді одне з декількох значень, що називають *рівнями.* Визначений набір значень рівнів усіх факторів є умовою проведення одного з можливих дослідів і відповідає одному з можливих станів об'єкта дослідження.

 Результат впливу факторів оцінюється будь-якими величинами, що характеризують функціонування об'єкта дослідження. Такі величини називаються *виходами* і позначаються буквою *y.* Виходами можуть бути прийняті різні технологічні, техніко-економічні й інші показники, наприклад, вихід продукту, продуктивність, собівартість. Задачу дослідження необхідно сформулювати так, щоб вихід *у* оцінювався числом.

 Методи проведення експериментального дослідження бувають *пасивними* й *активними.* При пасивному експерименті дослідник веде спостереження за процесом протягом тривалого часу без втручання в його плин. Активний експеримент передбачає навмисне втручання дослідника в умови проведення процесу і зміна їх у результаті проведення дослідів.

 Активний експеримент може бути *однофакторним* і *багатофакторним.* Однофакторний експеримент припускає почергове вивчення впливу на процес кожного фактора окремо при стабілізації всіх інших незалежних перемінних на визначених рівнях. При багатофакторному експерименті в кожній серії дослідів оперують усіма факторами одночасно, що дозволяє встановити взаємодію факторів і підвищити ефективність експерименту в задачах з великим числом незалежних перемінних.

 Методи експериментального дослідження доцільно застосовувати для рішення визначеного класу задач.

 Наприклад, однофакторний експеримент раціонально використовувати при дослідженні кінетики хімічних реакцій, при встановленні залежності фізико-хімічних параметрів від різних факторів.

 Якщо метою дослідження є визначення оптимального режиму ведення процесу або його математичний опис при порівняно великому числі факторів, то використання однофакторних експериментів стає недоцільним для вивчення всіх можливих станів об'єкта. У таких випадках потрібно застосовувати активний багатофакторний експеримент (планований експеримент). Метод планування експериментів дозволяє вибрати таке число і такі умови дослідів, щоб їх було достатньо для рішення поставленої задачі з необхідною точністю.

# **3.2 Розробка і конструювання лабораторної установки.**

Проведенню експериментальних робіт завжди передує теоретичне пророблення проблеми, що містить у собі вибір методів дослідження, а також проведення відповідних розрахунків: стехіометричних, напівемпіричних, термохімічних, термодинамічних та інших . Розрахунки вкрай необхідні, тому що разом з обраними методами дослідження визначають конструкцію основних вузлів і параметри роботи лабораторної установки. Крім того, може виявитися, що проведення хімічної реакції, покладеної в основу процесу, термодинамічно неможливо.

# **Класифікація експериментальних установок.**

Всі експериментальні установки, застосовувані в хімії і хімічній технології, підрозділяються на категорії :

- лабораторні;
- модельні;
- стендові;
- пілотні;
- дослідні;
- напівпромислові;
- дослідно-промислові.

Лабораторні, модельні, стендові, пілотні установки відрізняються між собою величиною об'єму і тиску в основних судинах установки.

До числа дослідних, напівпромислових установок відносяться установки розміром від 1/50 до 1/10 промислового масштабу.

# **3.3 Організація, проведення експериментального дослідження.**

Після створення лабораторної установки і розробки інструкції з її експлуатації необхідно провести комплекс робіт з підготовки експерименту, після чого приступають до його проведення.

 Розглянемо організацію і проведення експерименту однофакторним методом.

Підготовка експерименту. Підготовка експерименту містить у собі : -1. Вибір і відпрацьовування методик аналізу вихідних речовин і продуктів реакції.

-2. Вибір і обґрунтування незалежних факторів, що характеризують процес, і вихідних параметрів ( тут же виробляється вибір границь зміни факторів, установлюється можливість і способи стабілізації некерованих факторів).

-3. Складання програми експериментального дослідження ( визначення мети експерименту, режимів ).

-4. Складання і заповнення лабораторного журналу. Журнал оформлюється відповідно до методики і програми проведення експериментів так, щоб була зрозуміла послідовність проведення операцій.

Перед проведенням однофакторного експерименту необхідно для кожного фактора вибрати кількість експериментальних крапок і їхнє розташування в межах досліджуваної області. Звичайно для виявлення виду залежності досить 5 – 6 дослідів. Якщо крапки розташовані на рівному видаленні одна від одної, то інтервал зміни рівня фактора

*х \** залишається постійним і визначається по формулі :

$$
\Delta x^* = (\mathbf{x}^*_{max} - \mathbf{x}^*_{min}) / (N - 1)
$$

де : *х*

*\* max –* верхня межа зміни значення фактора; *х \* min -* нижня межа зміни значення фактора;

*N* - число дослідів.

Оскільки результати експерименту містять випадкову помилку, то може виявитися, що при обраному кроці *х*  $\Lambda x^*$ зміна вихідної величини буде менше, ніж похибка експерименту. Щоб цього не відбулося, *х \** вибирають так, щоб *у* було більше *s* – вибіркової оцінки середньої квадратичної похибки. Звичайно буває досить виконати умову

$$
\Delta x \geq (4...6) s
$$

де *s* - вибіркова оцінка середньої квадратичної похибки.

3.3.1 Проведення однофакторного експерименту.

 При проведенні однофакторного експерименту усі фактори, крім одного, стабілізуються. Досліджуваному фактору задають прийняті рівні його значень і реєструють відповідні їм значення вихідної величини.

 Результати досвідів заносять у лабораторний журнал, де вказується дата, час проведення дослідів, хто проводив і що спостерігалося під час експерименту. Усі ці дані можуть виявитися необхідними при обробці результатів експерименту. Обробку результатів експерименту для одержання аналітичної залежності між досліджуваним фактором і виходом здійснюють найчастіше методом найменших квадратів. При цьому варто пам'ятати, що отримана залежність буде справедлива тільки для тих значень стабілізованих факторів, що були прийняті в даній серії дослідів. При зміні умов експерименту вид, а також значення параметрів рівняння, що описує досліджувану залежність, будуть іншими.

# **IV. ОСНОВИ ТЕХНІЧНИХ РОЗРАХУНКІВ. МАТЕМАТИЧНА ОБРОБКА РЕЗУЛЬТАТІВ ЕКСПЕРИМЕНТУ.**

 При експериментальному дослідженні того чи іншого процесу звичайно одержують деякі чисельні результати, по яких можна установити закон, що зв'язує досліджувані перемінні. Якщо метою досліду є одержання результатів, дійсних тільки для даного випадку, то можна обмежитися представленням залежності між досліджуваними перемінними у вигляді таблиці чи графіка. Коли ж метою дослідження є узагальнення результатів досліду, то експериментальні дані математично обробляють для одержання аналітичного вираження закону. Іноді й у першому випадку доцільно одержати емпіричну формулу, якою зручніше користатися, ніж графіком.

 У залежності від мети і необхідної точності, для математичної обробки експериментальних даних можна використовувати *графічні* чи *статистичні методи.*

# **4.1 Типи функцій, що використовуються при описі хіміко-технологічних процесів.**

 У таблиці 1 графічно представлені деякі типи функцій, що найбільше часто зустрічаються при розрахунках хімічної і біотехнологічної апаратури /3/. Для кожного сімейства кривих дане вихідне рівняння, метод його лінеаризації і рівняння, отримане після лінеаризації. Число типів функцій, з якими приходиться зіштовхуватися при описі процесів, набагато більше, але за допомогою різних методів заміни перемінних можна прийти до функцій, наведеній у таблиці 1.

|                                                                  | при розрахунках лімічної та оютелнологічної апаратури.          |                                                                                                  |                                           |  |
|------------------------------------------------------------------|-----------------------------------------------------------------|--------------------------------------------------------------------------------------------------|-------------------------------------------|--|
| Форма кривої                                                     | Рівняння                                                        | Метод<br>лінеаризації                                                                            | Рівняння,<br>отримане<br>при лінеаризації |  |
| Y<br>$\boldsymbol{\mathcal{X}}$                                  | $\bf I$<br>$Y = ax^b$<br>(графік даний для<br>$a = const$ )     | $X = \lg x$<br>$Y = \lg y$                                                                       | Y=lg $a + bX$                             |  |
| Y<br>$\boldsymbol{0}$<br>$\boldsymbol{\mathcal{X}}$              | $\prod$<br>$y = a e^{bx}$<br>(графік даний для<br>$a = const$ ) | $Y = \lg y$                                                                                      | Y= $\lg a + bx \lg e$                     |  |
| Y<br>$\boldsymbol{0}$<br>л                                       | $\rm III$<br>$\boldsymbol{x}$<br>$y =$<br>$a + bx$              | $Y = 1/y$<br>$X = 1/x$                                                                           | $Y = aX + b$                              |  |
| $\overline{Y}$<br>$\boldsymbol{0}$<br>$\boldsymbol{\mathcal{X}}$ | $\rm IY$<br>$y = c + ax^b$                                      | Якщо <i>b</i> відомо:<br>$X = x^b$<br>Якщо <i>b</i> невідомо:<br>$X = \lg x$<br>$Y = \lg(y - c)$ | $Y = c + aX$<br>$Y = \lg a + bX$          |  |

Таблиця 1. Деякі типи функцій, що найбільше часто зустрічаються при розрахунках хімічної та біотехнологічної апаратури.

# **4.2 Визначення коефіцієнтів емпіричних формул.**

 Для визначення коефіцієнтів емпіричних рівнянь можна використовувати графічний метод, метод середніх чи метод найменших квадратів. Як графічний метод, так і аналітичні методи вимагають лінеаризації кривих, отриманих при графічному зображенні експериментальних даних.

#### **4.2.1 Графічний метод.**

 За допомогою відповідної заміни перемінних лінеаризують функціональну залежність і одержують лінійну функцію виду **Y = A + BX.** 

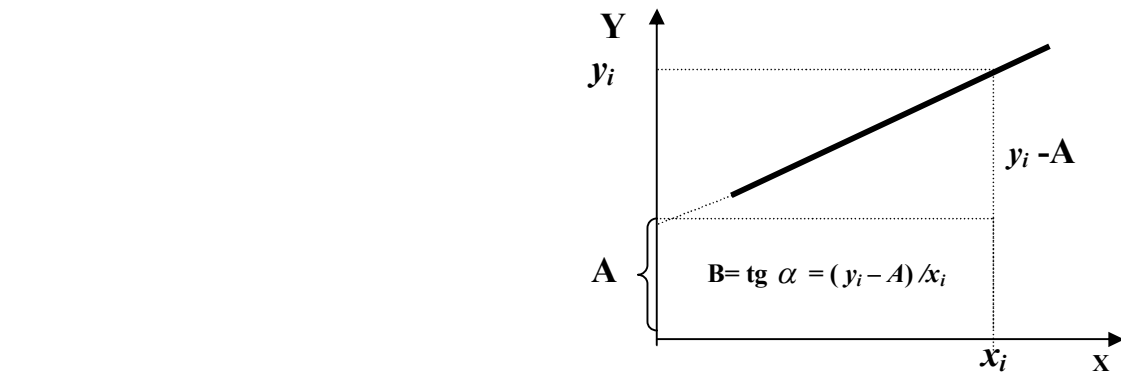

Рис. 4.1. Графічне визначення коефіцієнтів емпіричних формул.

Визначення постійних А і В зрозуміле з рис.4.1.

 Якщо отримана пряма розташована далеко від початку координат і її неможливо продовжити (рис.4.1), то використовують наступні співвідношення:

$$
A = \frac{Y_1 X_2 - Y_2 X_1}{X_2 - X_1} ; \qquad B = \frac{Y_2 - Y_1}{X_2 - X_1}
$$

де :  $Y_1, X_1$  і  $Y_2, X_2$  - чисельні значення координат двох довільних крапок отриманої прямої.

#### **4.2.2 Метод середніх.**

 У лінеаризоване рівняння **Y = A + BX** підставляють експериментальні значення  $X_i$  і  $Y_i$ ; при цьому одержують ряд рівнянь виду **Y<sup>i</sup> =A + BX<sup>i</sup>** , число яких *n* дорівнює числу експериментальних крапок. Ці рівняння розділяють на дві приблизно рівні групи і складають почленно рівняння кожної групи. Нехай, у першій групі буде *k* рівнянь, а в другий *(n – k)* рівнянь. У результаті одержуємо систему рівнянь :

$$
\begin{cases}\n\sum_{1}^{k} Y_{i} = kA + B \sum_{1}^{k} X_{i} \\
\sum_{k=1}^{n} Y_{i} = (n-k)A + B \sum_{k=1}^{n} X_{i}\n\end{cases}
$$

З даної системи рівнянь визначають постійні А і В.

#### **4.2.3 Метод найменших квадратів.**

У його основу покладена умова мінімальності відхилень суми квадратів експериментально знайдених величин від розрахункових :

$$
\sum_{i=1}^{n} (Y_i - A - BX_i)^{-2} = \min
$$

Отже, похідні по *А* і по *В* повинні дорівнювати нулю :

$$
\frac{d}{dA} \sum (Yi - A - BXi)^2 = \sum 2(Yi - A - BXi)(-1) = 0
$$

$$
\frac{d}{dB} \sum (Yi - A - BXi)^2 = \sum 2(Yi - A - BXi)(-Xi) = 0
$$

У такий спосіб одержують систему рівнянь

$$
\begin{cases}\n\sum Y_i = nA + B \sum X_i \\
\sum X_i Y_i = A \sum X_i + B \sum X_i^2\n\end{cases}
$$

з якої знаходять значення *А* і *В*.

Метод найменших квадратів є найбільш точним методом визначення коефіцієнтів емпіричних формул.

#### **4.3 Побудова номограм.**

Процеси хімічної технології часто є дуже складними, і випадки, коли аналізовані явища можна описати функцією однієї перемінної, зустрічаються рідко. При описі теплових чи дифузійних процесів число цих перемінних часте досягає восьми і більше. Хоча теорія подоби і теорія розмірностей дозволяють (шляхом угруповання перемінних у безрозмірні комплекси ) скоротити число параметрів, одержувані критеріальні рівняння все-таки містять звичайно більше двох перемінних /4/. Зображення таких функцій за допомогою графіків зв'язано з незручностями, тому що при цьому необхідно інтерполювати значення однієї з перемінних. Оскільки відповідні функції як правило, не є лінійними, то помилки при такій інтерполяції можуть бути значні. Використання номограм дозволяє одержати безупинне зображення функції декількох перемінних, за допомогою якого можна визначити значення однієї з перемінних, якщо відомі значення всіх інших.

 Розглянемо нижче номограми з прямолінійними функціональними шкалами, тому що вони найчастіше зустрічаються при розрахунках процесів і апаратів хімічної технології.

**4.3.1 Функціональна шкала.** Основним елементом номограми є функціональна шкала, на яку нанесені тільки значення незалежної перемінної в деякому інтервалі. Розподілу, що відповідають значенням залежної перемінний, пропорційні відстані від початку відліку і з відомим масштаби, не наносяться як саме собою що розуміється.

 Побудуємо для приклада функціональну шкалу для функції *y =*   $lg x$  в інтервалі  $1 \angle x \angle 10$ .

Спочатку побудуємо відповідну подвійну шкалу (див.рис.4.2, *а.*).

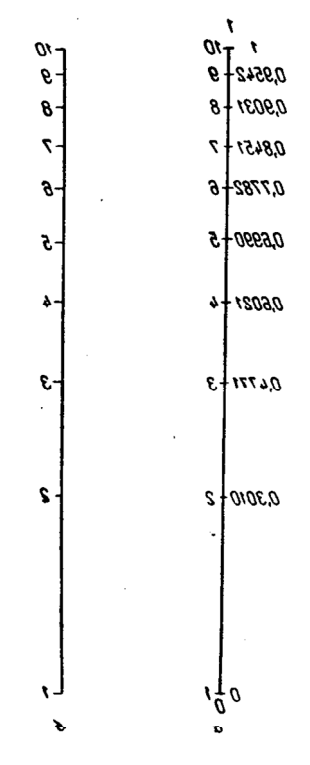

Рис.4.2 Побудова подвійної (а) і функціональної (б) шкал.

Відкладемо відрізок *OI* довжиною 100 мм. Даючи незалежній перемінній *х*ряд значень в обраному інтервалі, обчислюємо значення залежної перемінної і наносимо їх ліворуч від функціональної шкали розподілами, пропорційними відстані від початку відліку. Праворуч наносимо відповідні значення незалежної перемінної. У такий спосіб одержуємо подвійну шкалу, масштаб якої визначається як:

$$
\mathbf{m} = \frac{100}{(1-0)}
$$

де: *100* – довжина шкали в мм.,

 *1* і *0* - величини функції при значеннях незалежної перемінної,

відповідних границям зображуваного інтервалу.

Залишивши на шкалі тільки значення незалежної перемінної, одержимо функціональну шкалу ( див. рис.4.2, *б)*.

# **4.3.2 Номограми з рівнобіжними функціональними шкалами**.

Такі номограми будують для залежностей виду

 $f_1(z) = f_2(x) + f_3(y)$ 

чи для функцій, які можна привести до такого виду. Методика побудови цих номограм заснована на їхніх математичних властивостях і полягає в наступному :

 - на відстані, приблизно рівному довжині шкал (для забезпечення максимальної точності відліку), будують обидві функціональні шкали *f2 (x)* і *f3(y)* , вибираючи масштаби шкал у залежності від інтервалу зміни перемінних *х* і *у* ;

 - положення функціональної шкали *f1 (*z*)* визначають з умови рівності відносини відстаней до двох інших шкал відношенню масштабів *m<sup>х</sup>* і *m<sup>у</sup>* відповідних шкал;

 - початку відліку всіх трьох шкал беруть так, щоб вони лежали на одній прямій ;

 - масштаб *m<sup>z</sup>* функціональної шкали *f1 (z)* визначають зі співвідношення:

$$
\frac{1}{m_z} = \frac{1}{m_x} + \frac{1}{m_y}
$$

Номограми з рівнобіжними функціональними шкалами можна побудувати і для суми трьох, чотирьох, чи п'яти функцій, причому метод їхньої побудови залишається таким же.

Розглянемо приклад побудови номограми для визначення половини добутку двох чисел *z =*  2  $\frac{xy}{2}$ .

Приведемо функцію до виду, що відповідає номограмі з рівнобіжними функціональними шкалами :

$$
lg z = lg x + lg \frac{y}{2}
$$

У такому записі, при якій кожен член є функцією тільки одну перемінної, половину добутку двох чисел можна визначити за допомогою номограми з трьома рівнобіжними функціональними шкалами, що відповідають функціям:

$$
f_1(z) = lg z
$$
;  $f_2(x) = lg x$ ;  $f_3(y) = lg \frac{y}{2}$ 

Визначаємо значення перемінних, відповідним початкам усіх розглянутих шкал :

$$
f_1(z) = 0
$$
, to  $z = 0$  i, or  $z = 1$   
\n $f_2(x) = 0$ , to  $z = 0$  ii, or  $z = 1$   
\n $f_3(y) = 0$ , to  $z = 0$  ii, or  $z = 1$   
\n $z = 0$  ii, or  $z = 2$ 

Вибравши інтервали зміни перемінних *х* і *у*:  $1 \angle x \angle 10$ ,  $2 \angle y \angle$ 20,

одержимо інтервал зміни  $z : 1 \angle z \angle 100$ .

 Будуємо функціональні шкали, що відповідають функціям *f2 (x)* і  $f_3(y)$ 

в обраних інтервалах, узявши довжини шкал по 80 мм при відстані між ними також рівному 80 мм. ( рис.4.3) :

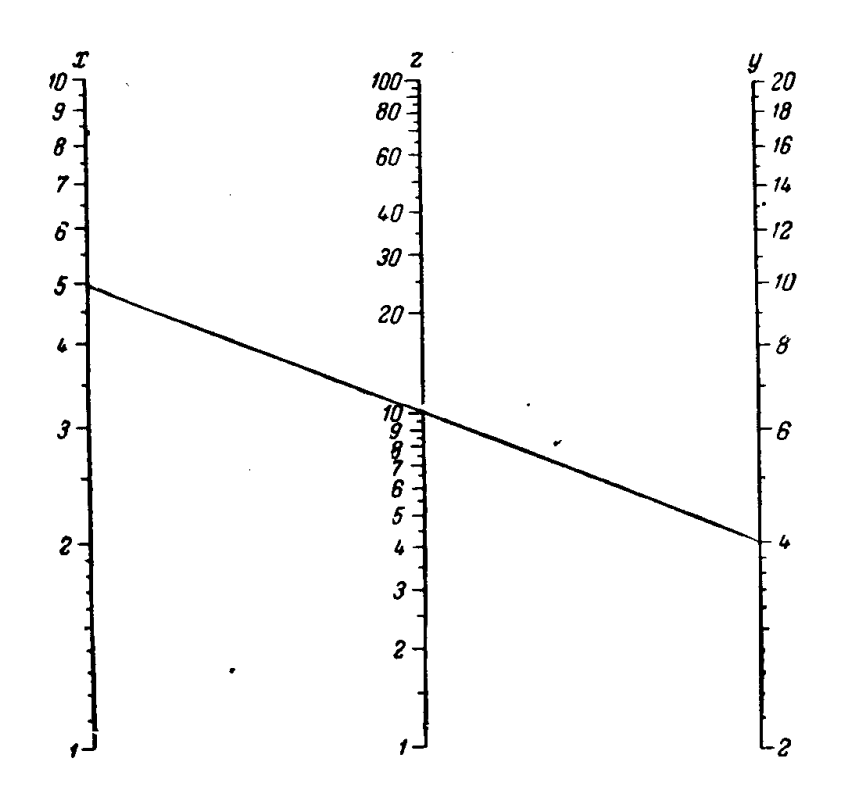

Рис. 4.3. Побудова номограми з рівнобіжними шкалами.

При визначенні масштабу шкал варто брати до уваги, що обидві функції є логарифмічними і масштаб відповідає довжині логарифмічної одиниці :

$$
m_x = \frac{80}{\lg 10 - \lg 1} = \frac{80}{1 - 0} = 80
$$
   
  $m_y = \frac{80}{\lg \frac{20}{2} - \lg \frac{2}{2}} = \frac{80}{1 - 0} = 80$    
   
  $m_y = \frac{80}{\lg \frac{20}{2} - \lg \frac{2}{2}} = \frac{80}{1 - 0} = 80$ 

Масштаб шкали *f1(z)* обчислюємо по рівнянню :

$$
\frac{1}{m_z} = \frac{1}{m_x} + \frac{1}{m_y} = \frac{1}{80} + \frac{1}{80} = \frac{2}{80} = \frac{1}{40} ; \qquad m_z = 40 \text{ MM}.
$$

 Тому що масштаби шкал функцій *f2 (x)* і *f3 (y)* рівні, шкала функції *f1 (z)* розташовується між ними на рівній відстані. Розподіли наносяться так, щоб крапки, що відповідають початку відліку всіх шкал, лежали на однієї прямої (крапки *z* = 1, *x =* 1, *y = 2* лежать на одній горизонталі). Розподілу наносимо по логарифмічній шкалі, довжина якого дорівнює масштабу відповідної шкали. Побудована номограма представлена на рис. 4.3.

Крапка, що відповідає значенню функції *f1 (z)* для відомих числових значень *х<sup>1</sup>* і *в1* лежить на перетинанні шкали *f1 (z)* із прямою, що з'єднує крапки *х<sup>1</sup>* і *в1* .

# **4.3.3. Номограми з похилими шкалами.**

Номограма з похилими шкалами приведена на рис. 4.4 :

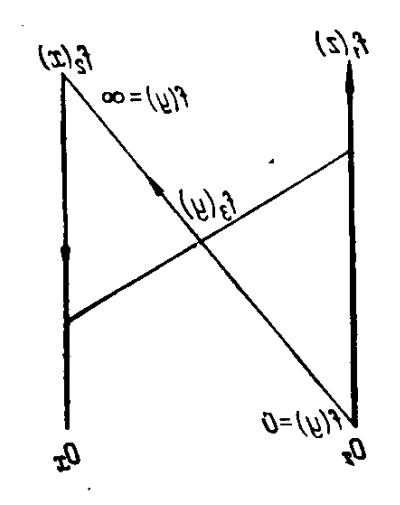

Рис. 4.4. Номограма з похилою шкалою (загальний вид).

За допомогою таких номограм можна зображувати співвідношення виду :

$$
f_1(z) = f_2(x) \cdot f_3(y)
$$

де : *f1(z), f2(x), f3(y)* - функції однієї перемінної.

Шкала *в* з'єднує початок 0<sub>x</sub> і 0<sub>z</sub> двох інших функціональних шкал, і розподілу на неї наносяться відповідно до співвідношення

$$
l_y = \frac{1}{\alpha \cdot f_3(y) + 1}
$$

де :

 *l* - загальна довжина шкали *в*, що відповідає даному значенню функції *f3 (y);*

*x z m*  $\alpha = \frac{m_z}{m_z}$ - відношення масштабів двох інших шкал.

Розглянемо приклад побудови такої номограми для рівняння  $z = x^y$ . Це рівняння після логарифмування приймає вид : *lg z = y lg x*  $\beta_1(z) = \beta_2 z$ ;  $f_2(x) = \beta_2 x$ ;  $f_3(y) = y$ .

Приймаємо наступні інтервали зміни перемінних :  $1 < x < 10^2$ ;  $1 < z < 10^2$ що відповідає зміні перемінної *в* у межах:  $0 < v < \infty$ 

 Функціональні шкали *f1 (z)* і *f2 (x)* довжиною 79 мм кожна будуємо на відстані 69 мм друг від друга :

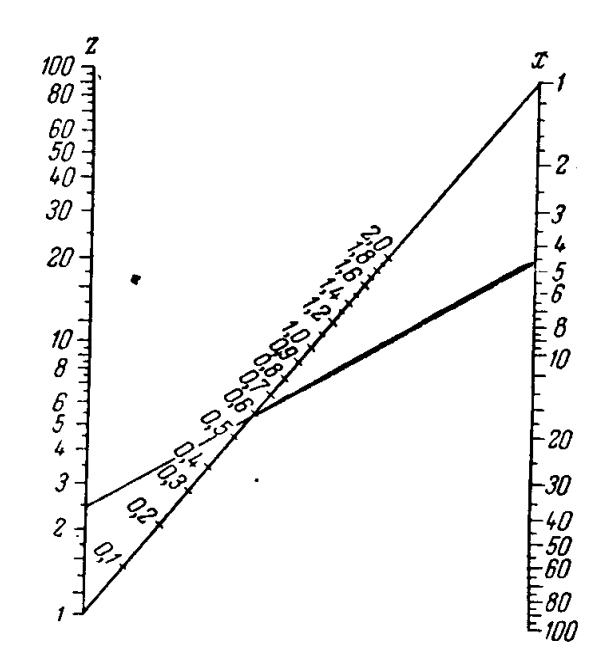

Рис. 4.5. Номограма з похилою шкалою для функції *z = x y* .

З огляду на межі зміни перемінних, обчислюємо масштаби обох шкал :

$$
m_z = m_x = \frac{79}{\lg 10^2 - \lg 1} = \frac{79}{2} = 39.5
$$
 MM.

і наносимо на них відповідні розподіли.

 З'єднуємо крапки, що відповідають початкам обох шкал *f1 (z)* і *f2 (x)* , і одержуємо шкалу *в* довжиною *l* = 105 мм.

Для нанесення розподілів на шкалу функції *f3 (y)* підставляємо в рівняння

$$
l_{y} = \frac{1}{\alpha \cdot f_{3}(y) + 1}
$$

різні значення *в* і обчислюємо відповідну довжину відрізка *ly ,* проти який наносимо на шкалу дане значення перемінної *в :*

$$
\text{IPM} \ \mathbf{6} = 0 \qquad \qquad l_o = \frac{105}{\frac{39.5}{39.5} \cdot 0 + 1} = \frac{105}{1} = 105 \text{ mm},
$$

що відповідає початку шкали функції *f1 (z);*

$$
\text{hypu} \ \ y = 0,1 \qquad l_{0,I} = \frac{105}{1 \cdot 0.1 + 1} = \frac{105}{1.1} = 95,5 \text{ mm}.
$$

$$
\text{hypu} \ \mathbf{e} = 0.2 \qquad l_{0,2} = \frac{105}{1 \cdot 0.2 + 1} = \frac{105}{1.2} = 87.5 \text{ mm}.
$$

і так далі.

При  $\theta = \infty$   $l_{\infty} = 0$ , що відповідає початку шкали функції *f*<sub>2</sub>(*x*). Тепер перевіримо цю номограму ( рис.4.5) для значень *х=4,5* та *у = 0,6.*

По номограмі знаходимо величину *z =* 2,45 , а при обчисленні за допомогою логарифмічної лінійки одержуємо :

 $\lg z = 0.6 \lg 4.5 = 0.6 \times 0.6532 = 2.47$ Тобто, точність обчислення прийнятна.

#### **V. НАБЛИЖЕНІ РІШЕННЯ**

 У ряді задач хімічної технології виникає необхідність рішення рівнянь, систем рівнянь, нерівностей. Нерідко суворе їх рішення представляє великих труднощів, а іноді є неможливим. У таких випадках можна скористатися методами наближеного рішення й одержати результати з точністю, що відповідає поставленим вимогам. Розглянемо найбільш прості методи наближених обчислень.

#### **5.1 Рішення рівнянь**

**5.1.1 Графічне рішення рівнянь.** Нехай, дане рівняння *f (x) =* 0 . Для його рішення будують графік функції *f (x)* і знаходять крапки перетинання отриманої кривої з віссю *0* - *x*. Кожна така крапка відповідає одному з коренів заданого рівняння.

 У деяких випадках може виявитися більш зручним перетворити рівняння *f(x) = 0.*

Якщо рівняння може бути приведене до виду

$$
f_I\left( x\right) =C\ ,
$$

де *С* – постійна, будують графік функції *f1 (x)* і знаходять крапки його перетинання з прямої *в = С.*

 Коли ж рівняння може бути представлене у виді *f(x) = f(x)* , будують графіки обох функцій; коренем рівняння є абсциса крапки їхнього перетинання.

# **5.1.2 Рішення рівнянь методом ітерацій.**

Перетворять підлягаюче рішенню рівняння *f (x) = 0* до виду *x = (x)*. Приймаючи в нульовому наближенні *х = х<sup>о</sup>* ( де *х<sup>о</sup>* - довільне значення невідомого), знаходять послідовно більш точні наближення:

$$
x_{I}=\varphi\left(x_{o}\right)\qquad x_{2}=\varphi\left(x_{I}\right)\quad\text{i T.L.}
$$

За умови, що в інтервалі між першим наближенням і коренем рівняння похідна функції (*х)* менше одиниці, можна знайти рішення рівняння з будь-яким ступенем точності. Для виконання цієї умови іноді необхідно перетворити вихідне рівняння, наприклад, замінити його зворотною функцією. Рекомендується також одержати попередню оцінку коренів (графічним методом, чи методом проб і помилок).

#### **5.2 Рішення систем рівнянь.**

 Коли суворе рішення систем рівнянь неможливо, рекомендується користуватися **методом ітерацій.**

 З цією метою систему рівнянь з *n* рівнянь поділяють на дві підсистеми, що містять *p* і *q* рівнянь ( *p + q = n* ) . У загальному випадку ці підсистеми є невизначеними, тому що число невідомих більше числа рівнянь.

 Вибирають одну з підсистем, наприклад підсистему, що містить *p* рівнянь і (у загальному випадку) *n* невідомих. Приймають у нульовому наближенні довільні значення для *n – p = q* невідомих, так що система стає визначеною.

 Вирішуючи підсистему з *р* рівнянь з *р* невідомими, одержують у першому наближенні значення всіх *р* невідомих. Отримані значення підставляють у другу підсистему з *q* рівнянь, що, таким чином, стає визначеною, і знаходять у першому наближенні значення всіх *q* невідомих цієї підсистеми. Операцію повторюють, починаючи цього разу з отриманих у першому наближенні *q* значень невідомих і т.д. Система вважається вирішеною, коли послідовні значення , отримані для всіх невідомих, досить близькі, щоб їх можна було прийняти рівними.

 Якщо підсистеми також не можна вирішити досить суворо, то їх, у свою чергу, вирішують за допомогою послідовних наближень, використовуючи ту ж методику.

#### **5.3 Обчислення визначених інтегралів**

#### **5.3.1 Графічний метод.** Для обчислення визначеного інтеграла

$$
I=\int\limits_{x_o}^{x_n}F(x)dx
$$

необхідно побудувати графік функції *F(x)* і визначити площау *S* , обмежену кривою  $F(x)$ , віссю  $0-x$  і прямими  $x = x_0$  і  $x = x_n$ . Чисельне значення інтеграла *I* одержують, помноживши величину площі *S* на її масштабний коефіцієнт.

**5.3.2 Метод Симпсона.** Поділяють інтервал інтегрування на *n* рівних відрізків (іноді досить одного відрізка) і апроксимують криву *F (x)* дугами парабол. Для обчислення інтеграла використовують формулу:

$$
I = \int_{x_0}^{x_n} F(x)dx = \frac{x_n - x_o}{6n} \{ F(x_o) + F(x_n) + 2[F(x_1) + F(x_2) + \dots + F(x_{n-1})] +
$$
  
+ 4[F(x<sub>1/2</sub>) + F(x<sub>3/2</sub>) + ... + F(x<sub>n-1/2</sub>)] }

де: *х1 , х2 … хn-1 -* абсциси крапок розбивки інтервалу інтегрування;  $x_{1/2}$ ,  $x_{3/2}$  … $x_{n-1/2}$  - абсциси середин відрізків, на які розбитий інтервал

 інтегрування;  $F(x_0)$  *…*  $F(x_{n-1/2})$  - значення функції  $F(x)$  у крапках  $x=x_0$ , *…*  $x=x_n$ *1/2 .*

# **VI. ВИЗНАЧЕННЯ ПОХИБКИ ЕКСПЕРИМЕНТУ.**

 Будь-яка експериментальна установка після первинного налагодження повинна пройти іспит з метою визначення відтворюваності результатів досвідів і оцінки помилок, що зв'язані не тільки з похибками приладів, але і з похибками добору проб і ряду інших операцій, виконуваних при експериментальному дослідженні.

Під *помилкою виміру*  $\delta_q$  розуміють відхилення результату виміру  $y_q$ від істинного значення вимірюваної величини *у*и , тобто

$$
\delta_{\rm q} = y_q - y_{\rm u}
$$

Звичайно помилка виміру невідома, як невідомо і істинне значення вимірюваної величини.

 Однієї з задач математичної обробки результатів експерименту є обчислення похибок окремих вимірів (дослідів) і оцінка істинного значення вимірюваної величини по отриманим даним. У залежності від причин, що викликають появу помилок, їх розділяють на

-систематичні;

-випадкові;

-грубі (промахи).

Систематичні помилки зв'язані з наявністю додаткових похибок засобів виміру, неправильним вибором методів чи вимірів, неправильною установкою і калібруванням приладу. Систематичні помилки змінюються по визначеному закону, тому величину цих помилок можна визначити кількісно й у результат виміру внести відповідне виправлення.

Випадкові помилки викликаються великим числом випадкових причин, дія яких на кожен вимір різна і не може бути заздалегідь врахована.

Грубі помилки (промахи) – це особливо великі випадкові помилки, зв'язані з непередбаченими змінами умов досліду, вимірів, грубими прорахунками. При виявленні грубої помилки результат виміру варто відразу відкинути, а сам вимір повторити.

Систематичні і грубі помилки в результатах вимірів можуть бути виявлені і враховані, випадкові ж помилки усунути неможливо. Однак, використовуючи спеціальні методи обробки результатів вимірів, можна оцінити і врахувати вплив випадкових помилок. Ці методи розглядаються теорією погрішностей, що є розділом математичної статистики.

 Припустимо, що до початку математичної обробки результатів досвідів усі систематичні і грубі помилки виявлені й усунуті. Розглянуті нижче помилки є випадковими, тобто їхнє значення для кожного окремого виміру передбачати неможливо. Але при великому наборі рівнобіжних вимірів (тобто вимірів, проведених при однакових умовах), розподіл значень випадкових помилок підкоряється визначеним закономірностям.

 У хімічній технології розподіл випадкових помилок у більшості випадків відповідає нормальному закону розподілу , щільність розподілу імовірностей якого виражається залежністю:

$$
\varphi(\delta) = \frac{1}{\sigma\sqrt{2\pi}} \cdot e^{-\frac{\delta_q}{2\sigma^2}} \tag{6.1}
$$

де:  $\varphi(\delta)$  – щільність розподілу імовірностей випадкових помилок.;

середня квадратична похибка результатів виміру;

 $\sigma^2$  генеральна дисперсія результатів виміру, що характеризує розбіг

 значень вимірюваної величини щодо її істинного значення;

<sup>q</sup> помилка *q-го* виміру.

Графічне зображення закону розподілу випадкових помилок називається кривої нормального ( гауссовського ) розподілу (мал.6.1).

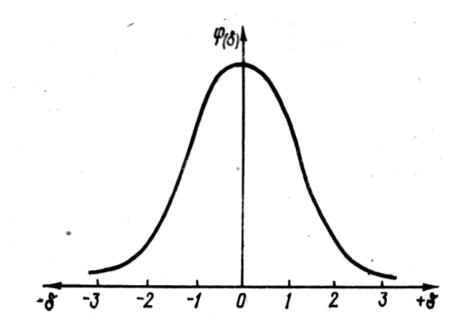

 Малюнок 6.1 Крива нормального (гаусовського) розподілу випадкових помилок.

 Нормальний закон відбиває властивість симетрії випадкових помилок (випадкові помилки зустрічаються як убік зменшення, так і убік збільшення однаково часто) і властивість розподілу ( малі по абсолютній величині помилки зустрічаються частіше, ніж великі), що підтверджуються експериментальними даними.

Аналізуючи рівняння (6.1) відзначимо, що основними чисельними характеристиками нормального закону розподіли є *дисперсія*  результатів виміру **2** і істинне значення вимірюваної величини  $y_{\mu}$ , тому що  $\delta_{q} = y_{q} - y_{\mu}$ . На практиці дослідник не знає істинного значення вимірюваної величини і має можливість здійснити обмежене число вимірів (звичайно не більш 5 – 6 ), тобто вибірку з генеральної сукупності. Тому числові характеристики, визначені на підставі обмеженого числа вимірів, є наближеними і їх називають **вибірковими оцінками**.

Вибіркова оцінка істинного значення вимірюваної величини обчислюється як середнє арифметичне з *n* рівнобіжних вимірів:

$$
\overline{y} = \frac{1}{n} \sum_{q=1}^{n} y_q
$$
 (6.2)

де: *y* середнє арифметичне; *n* – число рівнобіжних дослідів; *q* = 1, 2, 3, …, *n*...

Середнє арифметичне значення найчастіше є найбільш близьким до істинного значення вимірюваної величини і прагне до останнього при нескінченно великому числі досвідів.

Вибіркові оцінки генеральної дисперсії і середньої квадратичної погрішності окремого виміру розраховуються по рівняннях:

$$
s^{2} = \frac{1}{f} \sum_{q=1}^{n} (y_{q} - \overline{y})^{2}
$$
 (6.3)

$$
s = \sqrt{\frac{1}{f} \sum_{q=1}^{n} (y_q - \overline{y})^2}
$$
 (6.4)

де  $s^2$  – вибіркова оцінка дисперсії  $\sigma^2$  окремих вимірів, чи просто дисперсія;

*s* - вибіркова оцінка середньої квадратичної похибки  $\sigma$ , яку називають емпіричним стандартом, чи просто стандартом;

$$
f=n-1.
$$

Число ступенів свободи враховує обмеження, що накладаються в процесі дослідження на зміну випадкової величини. У даному випадку приймається в увагу один зв'язок, обумовлена рівнянням (6.2) для розрахунку середнього арифметичного, тому *f = n –* 1.

Вибіркова дисперсія характеризує точність вимірів, тобто розкид значень вимірюваної величини щодо середнього арифметичних.

 При зміні числа рівнобіжних досвідів будуть мінятися величини  $\frac{1}{y}$  i  $s_o^2$ , де  $s_o^2$  – дисперсія середнього арифметичного, котра зв'язана з вибірковою оцінкою дисперсії окремого виміру співвідношенням

$$
s_o^2 = \frac{s^2}{n} \tag{6.5}
$$

Середнє арифметичне значення є випадковою величиною, причому вважають, що вона розподілена нормально. Дослідника цікавить питання, наскільки точно середнє арифметичне оцінює щире значення вимірюваної величини.

Величину відхилення  $y_y - y = y$  визначити неможливо ( $y_x$  невідомо), але з якоюсь імовірністю *Р* математична статистика дозволяє знайти інтервал значень середнього арифметичних *<sup>o</sup>*  $\bar{y} \pm \varepsilon$  у который буде попадати величина *у*и .

Інтервал від *<sup>o</sup>*  $y - \varepsilon$  до  $y + \varepsilon$  називається довірчим інтервалом; величина  $\varepsilon_{\text{mno}}$  називається погрішністю середнього арифметичного, а імовірність *Р* того, що щире значення вимірюваної величини попадає в інтервал  $\bar{y} \pm \varepsilon$ *y* називається довірчою імовірністю. Вона виражається в частках чи одиниці у відсотках, а величину

 $\alpha = 1 - P$  чи  $\alpha = (100 - P) \%$ 

називають ризиком, чи рівнем значимості.

 При визначенні довірчого інтервалу задаються звичайно величиною довірчої імовірності. Найбільш поширені наступні числові значення *Р :* 0,8; 0,9; 0,95; 0,98; 0,99; 0,999. Для більшості розрахунків у хімічній технології вибирають величину довірчої імовірності, рівну 0,95 чи 95 %, при цьому рівень значимості складає  $\alpha = 1 - P =$ 0.05 чи 5 %.

Для визначення  $\varepsilon_{\text{mno}}$  необхідно мати значення генеральної дисперсії  $\sigma^2$ 

а при обмеженому числі досвідів (звичайно  $n < 20 - 30$ ) можна розрахувати тільки вибіркову оцінку для генеральної дисперсії – *s* 2 . Ця оцінка, як правило, дає занижене значення  $\sigma^2$  .

Англійський учений – математик Стьюдент установив, що погрішності при малому числі досвідів виникають через відхилення значення *s* 2 від нормального розподілу. Тому він розробив систему розподілу за допомогою випадкової величини  $t_{\alpha}$  (*f*), що називається *коефіцієнтом Стьюдента* і залежить від числа ступенів свободи *f i* величини рівня значимості α.

Табульовані значення коефіцієнта Стьюдента  $t_a$  (f) приведені в табл. 6.1.

Якщо відомо  $t_{\alpha}$  ( f ), то величину погрішності  $\varepsilon_{\text{mbo}}$  середнє арифметичне значення визначають по формулі

$$
\varepsilon_{\rm mpo} = \frac{t_a(f)s}{\sqrt{n}} \tag{6.6}
$$

де  $\varepsilon_{06}$  - погрішність середнього арифметичних;

*t (f)* – коефіцієнт Стьюдента.

|                | Рівні значимості,<br>$\alpha$ |       |       |       |        |  |  |
|----------------|-------------------------------|-------|-------|-------|--------|--|--|
|                | 0,10                          | 0,05  | 0,02  | 0,01  | 0,001  |  |  |
|                |                               |       |       |       |        |  |  |
| $\mathbf{1}$   | 6,31                          | 12,71 | 31,82 | 63,66 | 632,62 |  |  |
|                | 2,92                          | 4,30  | 6,97  | 9,93  | 31,60  |  |  |
| $\frac{2}{3}$  | 2,35                          | 3,18  | 4,54  | 5,84  | 12,94  |  |  |
| $rac{4}{5}$    | 2,13                          | 2,78  | 3,75  | 4,60  | 8,61   |  |  |
|                | 2,02                          | 2,57  | 3,37  | 4,03  | 6,86   |  |  |
| 6              | 1,94                          | 2,45  | 3,14  | 3,71  | 5,96   |  |  |
| $\sqrt{ }$     | 1,90                          | 2,37  | 3,00  | 3,50  | 5,41   |  |  |
| $\overline{8}$ | 1,86                          | 2,31  | 2,90  | 3,36  | 5,04   |  |  |
| 9              | 1,83                          | 2,26  | 2,82  | 3,25  | 4,78   |  |  |
| 10             | 1,81                          | 2,23  | 2,76  | 3,17  | 4,59   |  |  |
| 11             | 1,80                          | 2,20  | 2,72  | 3,11  | 4,44   |  |  |
| 12             | 1,78                          | 2,18  | 2,68  | 3,06  | 4,32   |  |  |
| 13             | 1,77                          | 2,16  | 2,65  | 3,01  | 4,22   |  |  |
| 14             | 1,76                          | 2,15  | 2,62  | 2,98  | 4,14   |  |  |
| 15             | 1,75                          | 2,13  | 2,60  | 2,95  | 4,07   |  |  |
| 16             | 1,75                          | 2,12  | 2,58  | 2,92  | 4,02   |  |  |
| 17             | 1,74                          | 2,11  | 2,57  | 2,90  | 3,97   |  |  |
| 18             | 1,73                          | 2,10  | 2,55  | 2,88  | 3,92   |  |  |
| 19             | 1,73                          | 2,09  | 2,54  | 2,86  | 3,88   |  |  |
| 20             | 1,73                          | 2,09  | 2,53  | 2,85  | 3,85   |  |  |
| 40             | 1,68                          | 2,02  | 2,42  | 2,70  | 3,55   |  |  |
| 60             | 1,67                          | 2,00  | 2,39  | 2,66  | 3,46   |  |  |
| 120            | 1,66                          | 1,98  | 2,36  | 2,62  | 3,37   |  |  |
| $\infty$       | 1,65                          | 1,96  | 2,33  | 2,58  | 3,29   |  |  |
|                |                               |       |       |       |        |  |  |

Таблиця 6.1 Система розподілу Стьюдента  $t = t_\alpha(f)$ .

Остаточний результат представляють у виді

$$
y_{\rm H} = \bar{y} \pm \varepsilon_{\rm o} \tag{6.7}
$$

і говорять, що з довірчою імовірністю *Р = 1 -* істинне значення вимірюваної величини укладено в довірчому інтервалі з границями:

$$
\overline{y} - \varepsilon_o \le y_u \le \overline{y} + \varepsilon_o \tag{6.8}
$$

Погрішність окремого виміру обчислюється по формулі

$$
\varepsilon = t_{\alpha} \left( f \right) s \tag{6.9}
$$

де: - погрішність окремого виміру;

*s* - емпіричний стандарт.

Порівнюючи рівняння (6.6) і (6.9) можна відзначити, що точність визначення середнього арифметичних більше точності окремих вимірів у *n* разів. Якщо виникає необхідність збільшити точність визначення середнього арифметичного у 2 рази, то число дослідів повинне бути збільшене в 4 рази.

Довірчий інтервал для окремого виміру представляють у виді

$$
y_q = \overline{y} \pm t_\alpha(f)s \tag{6.10}
$$

і говорять, що з довірчою імовірністю *Р* результат окремого виміру не вийде за межі довірчого інтервалу з границями:

$$
\overline{y} - \varepsilon \le y_{n+1} \le \overline{y} + \varepsilon \tag{6.11}
$$

Для оцінки точності виміру вводиться поняття відносних погрішностей, що являють собою відношення відповідних абсолютних погрішностей до середнього арифметичного значення. Відносні погрішності виражаються у відсотках і обчислюються по наступним формулах. Відносна погрішність  $\varepsilon'$ <sub>об</sub> середнього арифметичного:

$$
\varepsilon'_{\rm mpo} = \frac{\varepsilon_o}{y} \cdot 100\% \tag{6.12}
$$

Відносна погрішність окремого виміру (досвіду):

$$
\varepsilon' = \frac{\varepsilon}{y} \cdot 100\% \tag{6.13}
$$

Таким чином, при наявності серії рівнобіжних вимірів, отриманих на будь-якій установці, обработку результатів варто проводити в наступній послідовності:

- -1. Результати усіх вимірів записують в таблицю.
- -2. Обчислюють середнє арифметичне значення з усіх вимірів.

-3. Обчислюють відхилення  $y_q - \overline{y}$  окремих вимірів від середнього арифметичного значення і їхні квадрати.

-4. По рівнянню (6.4) визначають значення емпіричного стандарту.

-5. Задаються величиною довірчої імовірності *Р* и для відомого числа ступенів свободи  $f = n - 1$  по таблиці 6.1 знаходять значення коефіцієнта Стьюдента.

-6. По формулах (6.6) і (6.9) визначають погрішності середнього арифметичного значення й окремого виміру і знаходять границі довірчих інтервалів. Остаточний результат представляють у виді (6.7) і (6.10).

-7. Оцінюють відносні погрішності середнього арифметичного і окремого виміру по формулах (6.12) і (6.13).

#### **Виявлення грубих помилок.**

 Як було зазначено вище, до початку математичної обробки результатів досвідів грубі помилки повинні бути виявлені й усунуті. Однак, іноді можуть виникати сумніви щодо того, містить чи не містить підозрілий результат грубу помилку.

 Мається кілька способів виявлення промахів. Одним з них є *критерій Романовського,* заснований на розподілі Стьюдента. Його застосовують для виявлення промахів при малому числі досвідів. Питання про виключення значення виміру , що «вискакує» з наявного ряду, вирішують шляхом його порівняння з іншими результатами. Для цього по формулах (6.2), (6.4) визначаються середнє арифметичне  $\bar{y}$  й емпіричний стандарт *s* для ряду з *n* вимірів не утримуючих «» значення, що вискакує, що позначимо через *уn+1.*

Потім обчислюється деяке значення  $\varepsilon_k$ , що допускається, і яке не повинне перевищувати різницю  $|y_{n+1} - \overline{y}|$  при прийнятому рівні значимості  $\alpha$ . по формулі:

$$
\varepsilon_{k} = t_{k} \left( \alpha, n \right) \cdot s \tag{6.14}
$$

Значення  $t_k$   $(\alpha, n)$  для різних  $\alpha$  і *n* приведені в таблиці 6.2. Якщо виявиться, що  $\varepsilon_k < |y_{n+1} - \overline{y}|$ , то результат  $y_{n+1}$  з довірчою імовірністю *Р = 1 -* містить грубу помилку і підлягає виключенню з ряду вимірів.

# **VII. Використання обчислювальної техніки для обробки результатів наукових досліджень**.

#### 7.1 Загальні відомості.

В розділах 4 – 6 розглянуто методи та засоби обробки результатів наукових досліджень, так би мовити, за старовинною технологією, без використання персональних комп'ютерів (ПК). Що ж дає застосування ПК та відповідних програмних засобів?

По перше – це незрівнянно вищий рівень швидкості, точності, коректності в обробці результатів. По друге – працює машина, а ви – керуєте нею.

Розглянемо лише деякі програми, що дозволяють суттєво полегшити роботу дослідника при обробці результатів наукових досліджень.

Таблиця 6.2 Значення  $t_k$  ( $\alpha$ ,  $n$ ) для вибракування значень, що "вискакують".

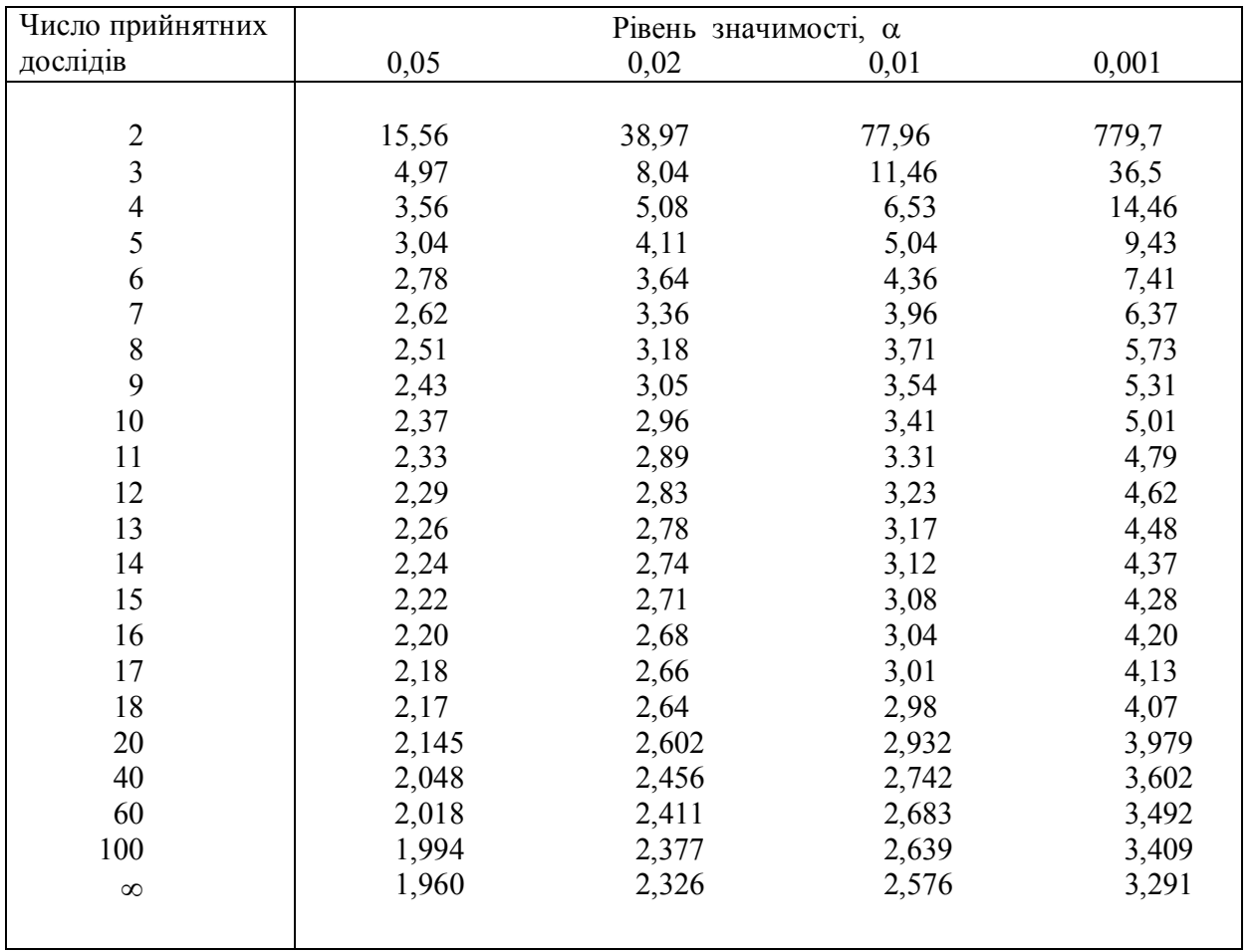

# **7.2 Програма ГІД.**

 Система ГІД ( Графічний Інтерпретатор Даних ) призначена для графічної інтепретації (побудови графіків, діаграм, гістограм) і кореляційного аналізу (розрахунок коефіцієнтів кореляції, рівнянь регресії 1... 3-го порядків). Варто підкреслити простоту і наочність використання системи слабко підготовленим користувачем, від якого приховані потужні алгоритми, реалізовані автоматично (нелінійна множинна регресія і т.і.).

 Система задовольняє більшість вимог дослідників у різноманітних областях природних наук і може працювати навіть із такими малопотужними обчислювальними ресурсами, як IBM XT/AT 286, 386.

# **Електронна таблиця**

 Оригінальна електронна таблиця системи ГІД є по суті потужним числовим табличним редактором із можливостями сортування таблиці по стовпчиках, перерахунку стовпчика з інкрементом, а також обчислення стовпчика й осередків у залежності від інших стовпчиків і осередків. Наприклад , якщо в стовпчику "c" вибрати "Обчислення по формулі" і ввести SIN(a+SQR(b)), те кожний осередок стовпчика "c" буде виділена відповідно до відповідних осередків кожного рядка. Аналогічно, натиснувши <Enter>, можна увести формулу для осередку. Проте необхідно врахувати, що "перерахунку" даних при зміні відповідних осередків не відбувається.

 Користувачу доступні звичайні функції (ABS, SIN, COS, ARCTAN, EXP, LN, LOG, SQR, SQRT) і деякі інші (EXD - "десяткова экспонента", DTR, RTD - переклад із радіан у градуси й обернено (тригонометричні функції "працюють" у градусах), а також ERF інтеграл можливості).

Таблиця працює з файлами свого формату (. GTT), а також DBASE і ASCII.

 Максимальний розмір таблиці програми : 20 стовпчиків х 4000 рядків (80000 осередків).

#### **Пуск програми, вихід із програми**

 Для пуску системи ГІД достатньо викликати програму GT.EXE. При пуску програми можна зазначити параметр - ім'я файла, що містить таблицю даних (у противному випадку дані уводяться вручну, або зчитуються в режимі ДАНІ/ЧИТАТИ ТАБЛИЦЮ).

Розширення файла (\*.GTT) вказувати не треба. У імені файла можна зазначити шлях пошуку його в системі підкаталогів по правилах MS DOS.

 Для виходу з програми необхідно вибрати елемент меню ВИХІД у головному меню і натиснути <Enter>.

# **Розміщення інформації на екрані дисплея**

 Екран дисплея в системі ГІД умовно ділиться на 4 функціональних вікна. СПРАВА ВГОРІ - вікно меню, де пропонуються варіанти подальших дій програми. СПРАВА ЗНИЗУ - вікно перегляду, де звичайно проводиться швидкий попередній ("чорновий") аналіз графіків, що утворюються, і інших графічних зображень. ЗЛІВА ВГОРІ - велике основне вікно для виводу графіків, діаграм, гістограм із усіма написами й атрибутами; вміст основного вікна може бути роздруковано, збережено на диску в бібліотеці графічних уяв. ЗЛІВА ЗНИЗУ передбачене вікно для виводу обраної послідовності меню, а також для повідомлень про помилки.

# **Меню, головне меню**

 Діалог із користувачем у системі ГІД реалізований через систему меню, що подають собою вертикальні списки варіантів можливих дій програми. Поточний елемент меню виділений подвійною стрілкою ">>". Переміщати цей значек можна натисканням клавіш <стрілка нагору>, <стрілка вниз>. Клавіша <Home> - перший елемент меню, <End> - останній. У визначених ситуаціях деякі елементи меню можуть бути недоступні, їх не можна вибрати; такі елементи позначені знаком "-", подвійна стрілка при підході до цього елемента змінює напрямок: "<<".

 Якщо список елементів меню не поміщається цілком у відведеному йому вікні, то насподі списку з'являється стрілка, що вказує вниз. У ситуації, коли є "невидимі" елементи меню поверх і знизу, з'являються дві стрілки, що вказують нагору й вниз.

 Програма ГІД дозволяє працювати з маніпулятором "миша", якщо завантажений відповідний драйвер, що підтримує графічний маркер "миші". Наприклад, MOUSE.COM (MicroSoft Mouse), GMOUSE.COM (Genious Mouse). Ліва клавіша (кнопка) маніпулятора інтепретується як <Enter>, права - як <Esc>. "Миша" можна використовувати в усіх меню для вибору потрібного елемента. У режимі ДАНІ натискання ПРАВОЇ клавіші викликає на екран меню.

 Перше меню, запропоноване при пуску програми, називається головним і містить елементи:

 ПОМІЧ - виклик на екран тексту пояснень про роботу з програмою;

ДАНІ - виклик редактора таблиць даних;

 РЕГРЕСІЯ - режим кореляційного аналізу, побудови регресійных кривих;

ГРАФІКИ - режим побудови графіків;

ДІАГРАМИ - режим побудови кругових діаграм;

ГІСТОГРАМИ - режим побудови гістограм;

НАСТРОЮВАННЯ - регулювання зображення;

ДРУК – роздрукування вмісту основного вікна;

 БІБЛІОТЕКА ЕКРАНІВ - ведення бібліотеки графічних уяв екранів;

ФУНКЦІЇ - вивчення аналітичних функцій;

 КООРДИНАТИ - демонстрація координат точок на графіках (при

наявності маніпулятора "миша");

ВИХІД – зупинка програми.

#### **Введення даних**

 При роботі з програмою ГІД можна вводити чисельні значення (цілі і дробні), літерні рядки. Необхідно враховувати при запровадженні такі правила.

 Місце введення символу позначено стрілкою знизу. При включеному режимі вставки стрілка зафарбована. Режим вставки включається і відключається натисканням клавіші <Ins>. При введенні символьних значень, що мають "порожнє" початкове значення, умикання режиму вставки необхідно.

 Натисканням клавіші <Del> Ви можете видаляти символ над стрілкою-курсором. Клавішами <стрілка ліворуч>, <стрілка праворуч> Ви можете пересуватися усередині поля введення даних.

 При введенні чисельних значень програма контролює допустимість введення символів. Замість введення реальних чисел можна увести формулу.

#### **Дані**

 У цьому режимі ведеться робота з таблицями даних для наступної графічної інтепретації і розрахунків.

 Система ГІД має власний редактор таблиці даних, що дозволяє коректувати і поповнювати таблицю, уводити нові стовпчики і рядки, змінювати їх місцями і т.д. (дивитеся нижче). Проте умонтований редактор ГІД не можна в повному значенні вважати системою керування базами експериментальних даних, він грає допоміжну роль.

 Таблиця даних завжди має прямокутну структуру; мінімальний розмір: 1 стовпчик, 1 рядок; максимальний розмір: 20 стовпчиків, 4000 рядків.

 У таблиці припускаються пропускання, тобто окремі значення можуть бути невизначеними; відповідні осередки в таблиці позначаються зірочками.

 Кожний стовпчик даних інтепретується як вибірка значень якогось параметра. Стовпчик (колонка) характеризується порядковим номером (1,2,...7), малою літерою латинського алфавіту (1-a, 2-b, 3-с, 4-d, 5-е, 6-f, 7-g) і назвою (не більш 12 символів).

 Кожний рядок даних інтепретується як набір значень різноманітних параметрів одного об'єкта, наприклад, одного зразка, досліджуваного в лабораторії. Рядок характеризується тільки порядковим номером. Нумерація рядків йде зверху-вниз, стовпчиків зліва-праворуч.

 Дані зображуються в основному вікні, причому один з елементів таблиці рахується виділеним, позначеним із двох сторін стрілками ">>" і "<<". Переміщення по таблиці - клавішами керування курсором <стрілка нагору>, <стрілка униз> - зміна рядка; <стрілка вліво>, <стрілка вправо> - зміна стовпчика; <PgUp>, PgDn> перелистування сторінок; <Hоме> - перехід у перший рядок, перший стовпчик; <End> - перехід в останній рядок, останній стовпчик. При переході до нового елемента великої таблиці автоматично відбувається горизонтальне і вертикальне прокручування (скролінг) зображення.

 Поточний елемент можна редагувати, для чого необхідно натиснути <Enter>. Програма запропонує спеціальне вікно для запровадження нового значения. Клавішею <Ins> Ви можете включити і виключити режим вставки символів, що вводяться, клавішею <Del> можете видаляти символи. Закінчення вводу -  $\leq$ Enter>, вихід без запису внесених змін -  $\leq$ Esc>; при введенні неприпустимих символів внесені зміни також не враховуються.

 Невизначене значення вводиться (інтепретується при введенні) як порожній рядок.

 Табличний редактор дозволяє добавляти колонків, змінювати їх місцями, робити ряд інших операцій. Управляється табличний редактор спеціальним меню або відповідними елементами меню "гарячими клавішами". Меню керування табличним редактором активується натисканням клавіші </> або <F10>, а при наявності маніпулятора "миша" - натискання ПРАВОЇ клавіші. Пропонуються

режими роботи, описані нижче (у скобках зазначені "гарячі клавіші", що викликають виконання операції без активації меню):

 ПОМІЧ: програма висвітлює правила роботи з табличним редактором. Вихід із режиму ПОМІЧ - <Esc>.

 ДОДАТИ КОЛОНКУ (<Alt><K> - додати 1 колонку). Програма добавляє новий стовпчик ЗЛІВА від поточного стовпчика. Всі нові елементи мають невизначене значення, провадиться автоматична перенумерация стовпчиків. Для додавання нової колонки СПРАВА від останнього стовпчика необхідно додати нову колонку зліва від останнього стовпчика, а потім поміняти їх місцями.

 ДОДАТИ РЯДКИ (<Alt><L> - додати 1 рядок). Програма добавляє задану кількість рядків, відразу ПІСЛЯ ПОТОЧНОГО рядка. Після входу в режим програма пропонує ввести необхідну кількість рядків. Всі елементи що добавляються рядків мають невизначене значення.

 ВИДАЛИТИ КОЛОНКУ. У цьому режимі програма видаляє ПОТОЧНОМУ колонку. Провадиться автоматична перенумерация колонок, що залишилися.

 ВИДАЛИТИ РЯДКИ (<Alt> <Y> - видалити поточний рядок). Програма видаляє задане число рядків, починаючи з ПОТОЧНОГО рядка. По команді <Alt> <Y> видалиться тільки один ПОТОЧНИЙ рядок.

 ПОМІНЯТИ КОЛОНКИ (<Alt> <C>). Програма запитує номера (1-7) що подаються колонок: ПЕРША КОЛОНКА? ДРУГА КОЛОНКА? Після введення запитуваних чисел колонки даних змінюються місцями.

 ПОМІНЯТИ ІМ'Я (<Alt> <N>). Кожна колонка даних характеризується стислим найменуванням реквізиту, наприклад, "вуглець", "Cr,%", "Твердість". Довжина найменувань - не більш 12 символів.

 ЗМІНИТИ ФОРМАТ (<Alt><D>). Дані в таблиці зображуються з визначеною точністю, із визначеним числом знаків після десяткової точки. Природно, що дані одного стовпчика мають один формат. У даному режимі Ви можете ввести точність уявлення даних у ПОТОЧНОМУ стовпчику. Програма пропонує ввести кількість (0...5) знаків після десяткової точки.

 СОРТУВАННЯ ЗРОСТАЮЧЕ. Програма сортує елементи ПОТОЧНОГО стовпчика по зростанню значень. При цьому відбувається переміщення рядків, оскільки один рядок у системі ГІД відображає значення різноманітних параметрів одного об'єкта, одного протоколу вимірів.

 СОРТУВАННЯ УБУВАЮЧЕ. Програма сортує елементи ПОТОЧНОГО стовпчика по убуванню значень. При цьому відбувається переміщення рядків, оскільки один рядок у системі ГІД відображає значення різноманітних параметрів одного об'єкта, одного протоколу вимірів.

 ОБЧИСЛИТИ ПО ФОРМУЛІ (<Alt><F>). Даний режим корисний для вивчення залежностей розмірів: Ви можете ввести один стовпчик і розрахувати значення даних у ньому по запропонованій Вами формулі, а потім на графіку порівняти криву по експериментальним даним і Вашу теоретичну. Можна використовувати режим у навчальних цілях для побудови і графічної ілюстрації різноманітних функцій декількох перемінних. Ви можете побудувати функцію від наявних колонок даних F(а,b,...g), оскільки колонки таблиць даних позначаються малими літерами латинського алфавіту. Програма пропонує увести формулу. Ви можете використовувати круглі скобки для вказівки порядку виконання операцій (вкладеність скобок - до 5). При записі констант (коефіцієнтів) десяткову дробну частину відокремлюйте крапкою, а не комою: 3.5, а не 3,5. Арифметичні дії вказуються символами: "+" - додавання; "-" - вирахування; "\*" - множення; "/" розподіл. Старшинство операцій - у зазначеному порядку, тобто відповідає узвичаєному в математиці. При записі формули можна використовувати такі математичні функції: "SIN" - синус, аргумент у градусах; "COS" - косинус, аргумент у градусах; "ARCTAN" арктангенс, результат у градусах; "LN" - логарифм натуральний; "LOG" - логарифм десятковий; "EXP" - экспонента; "EXD" - 10 у ступені аргументу; "ABS" - абсолютний розмір (модуль числа); " SQRT" - корінь квадратний; "SQR" - квадрат числа; "DTR" переклад із радіан у градуси; "RTD" - переклад із градусів у радіани; "ERF" - інтеграл можливості (функція помилок). При записі позначень функції обов'язково використовуйте ПРОПИСНІ (ЗАГОЛОВНІ) букви латинського алфавіту, інакше може виникнути плутанина з позначеннями стовпчиків-аргументів. Приклади завдання формул: SIN(а+b); а\*b+(c1)\*SQR(d12);

Закінчення введення формули - натискання <Enter>. Програма послідовно сканує рядки таблиці даних із першого до останнього, обчислює значення по формулі, використовуючи дані різних стовпчиків одного рядка, і записує результат в елемент ПОТОЧНОЇ колонки. Поряд із позначенням колонки у формулі Ви можете використовувати визначений осередок із колонки, наприклад, замість b15 при обчисленні буде підставлене число, що зберігається в другому стовпчику (b) на 15 рядку. Ви можете використовувати у формулі значення елементів поточні колонки, але після обчислення по формулі вони будуть змінені, оскільки будуть містити значення функції.

 ПЕРЕРАХУВАТИ КОЛОНКУ. Програма пропонує ввести ІНКРЕМЕНТ (речовинне число), а потім робить перерахунок ПОТОЧНІ колонки, що полягає в збільшенні всіх елементів, починаючи з 2-го, тільки цей колонки на введений розмір инкремента. Застосування даного режиму - розмітка осі абсцис, взагалі осей аргументів. Наприклад, Ви хочете подивитися, як виглядає графік функцій X\*SIN(X). Загрузив програму GT і викликавши табличний редактор Ви можете сформувати таблицю, наприклад, із двох стовпчиків і 100 рядків. Оскільки таблицю Ви формували додаванням рядків і стовпчиків, те всі значення - нульові. Ввійдіть у режим ПЕРЕРАХУВАТИ КОЛОНКУ і задайте инкремент 10 (градусів). Тепер значення елементів у першій колонка: 0, 10, 20, 30,... Зробіть поточну другу колонку. Ввійдіть у режим ОБЧИСЛИТИ ПО ФОРМУЛІ, задайте формулу а\*SIN(а). В другій колонка тепер будуть значення цікавлячої Вас функції від аргументів 0, 10, 20,... Графік можна побудувати в режимі ГРАФІКИ.

 ЗАПИСАТИ ТАБЛИЦЮ (<Alt><P>). Таблицю даних, введену і/або откорректированную табличним редактором, можна записати в окремий файл для використання в подальшій роботі. Програма пропонує ввести ім'я файла. Розширення (\*.GTT) указувати не треба. У назві файла можна вказувати дисковод, шлях у системі каталогів по правилах MS DOS.

Врахуйте, якщо файл із таким ім'ям вже існує, то він буде цілком обновлений!

 ЗЧИТАТИ ТАБЛИЦЮ (<Alt><G>). Таблиці даних, що інтепретуються системою ГІД, можуть зберігатися на магнітному носії. Файли даних можуть створюватися системою ІСТОРИК, або самою системою ГІД. Файли мають спеціальне розширення \*.GTT, тому ГІД може пізнавати "свої" файли. Програма пропонує меню файлів у поточному каталозі, можливий перехід в інші каталоги. Після вибору потрібного файла натисніть <Enter> - дані будуть перелічені в таблицю даних.

 ДОДАТИ СТОВПЧИКИ. У цьому режимі Ви можете додати до вже завантаженої (або сформованої) таблиці даних іншу таблицю з файла, наявного на диску. Нова таблиця завантажується СПРАВА від уже наявної; кількість стовпчиків підсумовується, перші і наступні рядки таблиць сполучаються. Врахуйте особливості системи, що обмежують застосування режиму: загальна кількість стовпчиків не повинно перевищувати 20; таблиця даних повинна бути прямокутною, тому при розбіжності кількості рядків відбудеться додавання елементів із невизначеними значеннями.

 ДОДАТИ РЯДКИ. У цьому режимі Ви можете додати до вже завантаженої (або сформованої) таблиці даних іншу таблицю з файла, наявного на диску. Нова таблиця "приклеюється" ЗНИЗУ до вже наявної таблиці; кількість рядків підсумовується, перші і наступні стовпчики сполучаються. Врахуйте особливості системи, що обмежують застосування режиму: загальна кількість рядків не повинно перевищувати 2000; таблиця даних повинна бути прямокутною, тому при розбіжності кількості стовпчиків відбудеться додавання елементів із невизначеними значеннями.

 ІМПОРТ З DBASE. Програма пропонує вважати дані з файла з розширенням DBF, створеного у форматі СУБД DBASE III. Ви можете ввести ім'я файла (без розширення!), або натисніть <Enter> - програма запропонувати список-меню наявних \*.DBF - файлів. Після вибору файла пропонується список-меню наявних полів. Текстові поля, дані з який не можуть бути лічені ГІД, недоступні, їхні найменування позначені знаком "-". Ви можете вибрати для завантаження в таблицю даних до 7 полів, обираючи їх як елемент меню і натискаючи <Enter>. Ім'я що завантажується поля позначається знаком "+", натискаючи <Enter> можна зняти цю оцінку про завантаження. Зчитування даних відбувається при виході з режиму ІМПОРТ із DBASE при натисканні <Esc>. Якщо Ви не позначили жодне з полів для завантаження, то імпорт даних не провадиться.

 ЕКСПОРТ У DBASE. Програма пропонує вивести поточну таблицю даних на диск у файл, доступний СУБД DBASE-III. Введіть ім'я файла (без розширення!), або натисніть <Enter> - програма запропонує список-меню наявних \*.DBF - файлів. Врахуйте, якщо файл вже існував, то старі дані будуть затерті! Найменування колонок у ГІД можуть містити букви кирилиці, у найменуваннях полів даних DBF-файлів вони не припускаються. ГІД при експорті даних автоматично перетворить російські букви в співзвучні латинські, наприклад, слово МАРКА перетвориться в MARKA, а ВУГЛЕЦЬ - у UGLEROD.

 ІМПОРТ З ASCII. Програма считывает таблицю даних із текстового файла. Припускається два види запису: позиційна і ключова. При позиційному записі дані розташовуються стовпчиками, кожний стовпчик із визначеної позиції в рядку; позиції стовпчиків програма визначає по першому рядку даних. Невизначені дані зображуються прогалинами. При ключовому записі дані в кожному рядку розділяються ключем - роздільником (кома або точка з запятой). Невизначене значення зображується двома роздільниками підряд, наприклад: 1,2.3,,4.

 ДРУК. У цьому режимі програма роздруковує на принтері поточну таблицю даних. Ніяке програмне настроювання принтера, вибір шрифтів із ГІД не передбачені. Програма пропонує меню преси: ПОМІЧ - вихід на екран пояснительного тексту. Режим висновка - НА ЛИСТАХ або НА РУЛОНІ (режими переключаються натисканням <Enter>). ДОВЖИНА сторінки, вираженої в абсолютній кількості рядків, виведених на 1 листі. ДРУК - почати висновок на принтер, якщо настроєні параметри преси.

 ДРУК У ФАЙЛ. У цьому режимі програма виводить у текстовий файл на диск поточну таблицю даних. Пропонується ввести ім'я файла. Якщо файл вже існує, те програма пропонує або дописати дані в кінець файла, або цілком обновити файл. Програма виводить питання: "Тільки числа? ". При позитивній відповіді у файл записується таблиця чисел без коментарів. При негативній відповіді виводяться номера рядків і імена стовпчиків.

ВИХІД (<Alt><Q>. Програма виходить із режиму ДАНІ. Вийти можна також натиснувши одночасно клавіші <Alt><Q>.

#### **Регресія**

 Система ГІД дозволяє вивчати кореляцію, парну регресію, розраховувати коефіцієнти рівнянь регресії першого і другого порядку, вивчати лінеаризовані моделі. Може бути вивчена кореляція між будь-якими двома стовпчиками таблиці даних. Зрозуміло, будуть використовуватися тільки ті рядки, у яких в обраних стовпчиках визначені обидва значення. В усіх випадках розраховується коефіцієнт парної кореляції Rx,y. Стовпчики Х и Y розглядаються як дві вибірки значень випадкових розмірів. Розраховуються: коефіцієнт парної кореляції: коефіцієнти лінійної регресії Y=A+Y\*X; парної кореляції; коефіцієнти лінійної регресії коефіцієнти параболічної регресії Y=А+У\*Х+С\*Х\*X; середні квадратичні відхилення експериментальних даних для лінійної і параболічної регресії. Програма пропонує меню:

 ПОМІЧ. Програма підказує правила роботи в режимі РЕГРЕСІЯ. Вихід із режиму ПОМІЧ - <Esc>.

 Х> (вибір осі абсцис). При виборі елемента меню "Х>" програма пропонує список - меню найменувань наявних стовпчиків із таблиці даних. Обраний стовпчик буде розглядатися як значення аргументу, найменування стовпчика - найменування осі абсцис.

 Y> (вибір осі ординат). При виборі елемента меню "Y>" програма пропонує меню найменувань наявних стовпчиків із таблиці даних. Обраний стовпчик буде розглядатися як значення функції, найменування стовпчика - найменування осі ординат.

 НАПИС. Елемент меню НАПИС може мати два значення (ВКЛ і ВИКЛ), що переключаються клавішею <Enter>. У стані ВИКЛ при зображенні регресійних залежностей у режимі НАМАЛЮВАТИ напис не виводиться на екран.

 ЛІН. РЕГ. Елемент меню ЛІН. РЕГ. може мати два значення (ВКЛ і ВИКЛ), що переключаються клавішею <Enter>. У стані ВИКЛ програма розраховує і зображує рівняння регресії 1-го порядку.

 ПАР. РЕГ. (включити/відключити побудову параболічної парної регресії) Елемент меню ПАР. РЕГ. може мати два значення (ВКЛ і ВИКЛ), що переключаються клавішею <Enter>. У стані ВКЛ програма розраховує і зображує рівняння регресії 2-го порядку.

 ІНТЕРВАЛ Вкл/Викл інтервали на графіку при заданнной довірчій можливості.

 ПЕРЕГЛЯД. Програма зображує регресійні залежності в нижньому правому вікні екрана для попереднього перегляду.

 НАМАЛЮВАТИ. Програма зображує регресійні залежності, виводить рівняння регресії, коефіцієнт парної кореляції, середні

квадратичні відхилення. Всі зображення виводяться в основному вікні і можуть бути роздруковані.

ЛІНЕАРИЗАЦИЯ - лінеаризція моделей.

МН. РЕГРЕСІЯ - множинна регресія.

# **Лінеаризація**

 У даному режимі програма дозволяє вивчати цілий клас нелінійних моделей, оцінювати з їх допомогою залежних даних із двох стовпчиків таблиці. Використовується така математична ідея. Досліджувані параметри X і Y пов'язані функціональною залежністю Y=f(X). Ви пропонуєте вид функції, але необхідно підібрати два коефіцієнти так, щоб мінімізувати середнє квадратичне відхилення експериментальних даних від кривої. Дана задача вирішується просто, якщо можлива лінеаризація, тобто можливо таке перетворення координат (із перерахунком експериментальних значень (X,Y), у яких усе зводиться до розрахунку рівняння регресії 1-го порядку.

Приклади подібних моделей: Y=1/(b0+b1\*X), Y=b0\*EXP(b1/X); Y=b0+b1\*LN(X)  $i$   $T \rightarrow A$ .

 Перелік охоплюваних моделей увесь час розширюється при створенні нових версій ГІД. Повний перелік моделей рекомендується у виді списка-меню, при цьому деякі моделі можуть бути недоступні (позначені двома мінусами "--"). Справа в тому, що програма контролює придатність моделей до поточних даних (неприпустимо розподіл на нуль, не визначений логарифм від нуля або негативних чисел і т.д.); неприпустимі моделі блокуються.

Програма пропонує меню:

ПОМІЧ - висновок на екран пояснень по режимі "линеаризация".

X> - вибір (із списка-меню) колонки, асоційованої з віссю абсцис.

Y> - вибір (із списка-меню) колонки, асоційованої з віссю ординат. НАПИС - має два значення УНИЗ/НАГОРУ, що переключаються клавішею <Enter>; визначає положення написів (вгорі або насподі) в основному вікні.

МОДЕЛЬ - вибір із списка-меню одного з запропонованих рівнянь (дивись вище).

ПЕРЕГЛЯД - вивести в нижньому правому вікні перегляду "чорнове" зображення моделі на фоні експериментальних точок;

НАМАЛЮВАТИ - вивести в основному вікні зображення обраної моделі на фоні експериментальних точок (виводиться також рівняння моделі з числовими значеннями коефіцієнтів, середнє квадратичне відхилення ). АВТОВИБІР - програма, аналізуючи наявні дані, автоматично вибирає найбільше підхожу модель (побудова при цьому не провадиться).

 ІНТЕРВАЛ Вкл/Викл інтервали на графіку при заданій довірчій можливості.

#### **Кореляція**

 У цьому режимі програма дозволяє будувати і вивчати рівняння регресії від декількох перемінних. Врахуйте, що при вивченні множинної регресії будуть використані тільки ті рядки таблиці даних, у котрих немає невизначених значень.

Програма пропонує меню:

ПОМІЧ - висновок на екран пояснень по режимі.

 > Позначення досліджуваного параметра (у усіх випадках останній стовпчик у таблиці даних рахується досліджуваною функцією від інших стовпчиків).

 БЕЗ ВАГИ або ВАГА<ім'я колонки> (Ви можете приписати вагові коефіцієнти до даних, наприклад, обернено пропорційні дисперсії; для розміщення ваг приділяється окрема колонка);

МОДЕЛЬ - тип регрессионной моделі (дивитеся нижче).

 ДОДАТКОВА КОЛОНКА (включена або виключена натисканням <Enter>) указівка про введення додаткового стовпчика в таблиці даних, куди виводяться розрахункові значення (дивитеся нижче).

ОБЧИСЛИТИ - почати розрахунок параметрів рівнянь регресії.

 РЕЗУЛЬТАТ - висновок на екран коефіцієнтів регресії, середньоквадратичного відхилення.

 ГРАФІК - побудова в основному вікні графіків залежності досліджуваного параметра від Х при чотирьох фіксованих значеннях Y.

 3D-ГРАФІК - побудова на екрані об'ємних графіків залежності досліджуваного параметра від двох параметрів Х и Y .

X> - вибір стовпчика таблиці даних, що асоціюється з віссю абсцис.

Y> - вибір стовпчика таблиці даних, що асоціюється з віссю ординат.

ДРУК - вихід у режим роздрукування.

 Меню може мати продовження у виді значень з інших стовпчиків таблиці даних, якщо кількість стовпчиків більше 3 (або 4, якщо передбачений допоміжний "ваговий" стовпчик): програма буде будувати тривимірні перетини залежності в n-мірному просторі).

 Режим множинної регресії можна задіяти, якщо в таблиці даних є не менше трьох стовпчиків. Останній стовпчик завжди асоціюється з досліджуваною функцією, інші стовпчики рахуються аргументами. У режимі МОДЕЛЬ користувач може вибрати ЛІНІЙНУ (С0+С1\*Х1+С2\*Х2+...) модель (Х1 - значення 1-го стовпчика, Х2 - другого і т.д.). Можливі також моделі "ЛІНІЙНА + ВЗАЄМОДІЯ", що містять слагаемые типу Х1\*Х2; КВАДРАТИЧНІ МОДЕЛІ що складаються з Х1\*Х1, Х2\*Х2 і КУБІЧНІ, де передбачені також що складаються зі значеннями аргументів у 3-й ступені. Передбачено також елемент меню АВТОМАТ, коли програма вибирає модель сама. Фактично остаточний вид моделі визначається в режимі ОБЧИСЛИТИ і залежить також від обсягу таблиці даних, обчислювальних ресурсів. З цих причин не всі моделі

можуть бути доступні в списку-меню. "АВТОМАТ" означає вибір для початку розрахунків старшої з доступних моделей.

 У режимі ОБЧИСЛИТИ програма розраховує коефіцієнти рівняння регресії, оцінює їхню значимість по Стьюденту при рівні достовірності, заданому в НАСТРОЮВАННІ.

 Передбачений (за бажанням користувача) ручний режим призначення коефіцієнтів регресії: натисканням <Enter> Ви можете позначити потрібні коефіцієнти. Врахуйте, що незначащі коефіцієнти все рівно відкидаються в процесі розрахунків.

 Складові рівняння регресії з незначащими коефіцієнтами відкидаються. Потім цикл ітерації повторюється доти, поки всі коефіцієнти не стануть значимими. У процесі розрахунків рівень моделі може понизиться - аж до лінійної.

 У останньому стовпчику таблиці даних утримуються значення досліджуваної функції (експериментальні дані). Якщо усього стовпчиків не більше 6, то можна додати ще один стовпчик для розміщення туди розрахункових значень (по рівнянню регресія), що може бути корисно для оцінки адекватності моделі. Назва додаткового стовпчика - така ж як і останнього, але попереду добавляється символ "@".

 Для збільшення точності розрахунки коефіцієнтів регресії проводяться для нормованих (безрозмірных) аргументів: значення параметра в стовпчику а1, а2, а3, ... а перетворяться в u1, u2, u3, ... u, причому

Ui=(ai-<a>)/(aMAX-<a>), де <a>=(aMAX-aMIN)/2;

aMAX - максимальне значення параметра в стовпчику;

aMIN - мінімальне значення параметра в стовпчику;

значення Ui знаходиться в інтервалі [-1;+1].

 За бажанням користувача коефіцієнти можуть бути виведені в нормованому або ненормованому виді (в останньому випадку виводяться коефіцієнти для значень стовпчиків).

 У режимі РЕЗУЛЬТАТ виводяться середні і крайні значення аргументів (у тому числі і нормовані), а також значимі коефіцієнти рівняння регресії. Коефіцієнти позначаються як "C" і "D". З(0,0) вільний член;  $C(i,j)$  - коефіцієнти при Xi\*Xj (при  $i=j$  - коефіцієнти при квадратичных членах); D(i) - коефіцієнт при кубічному додатку від Xi.

 Програма дозволяє будувати графічне зображення рівняння регресії. Можливі плоскі графіки (режим ГРАФІК) або тривимірні (режим 3D-ГРАФІК). Побудований графік можна роздрукувати в режимі ДРУК, не виходячи в головне меню.

# **Графіки**

 У цьому режимі програма будує графіки залежностей на основі таблиці даних. Перша колонка таблиці асоціюється з віссю абсцис (Ви можете змінити прив'язку осі абсцис у режимі ВИБІР ОСІ Х), а графіки будуються на підставі даних інших стовпчиків. Оскільки усього стовпчиків може бути

7, то максимальна кількість графіків - 6. Через апаратні обмеження при побудові графіків використовується не більш 300 перших точок (рядків таблиці даних). Пропонується меню:

 ПОМІЧ. Програма висвітлює правила роботи в режимі ГРАФІКИ. Вихід із режиму ПОМІЧ - <Esc>.

X> - вибір осі X;

 НАЗВА Елемент меню НАЗВИ може мати 2 значення (ВКЛ і ВИКЛ), що переключаються клавішею <Enter>. У стані ВИКЛ при зображенні графіків в основному вікні не виводяться текстові написи.

 ПЕРЕГЛЯД. Програма зображує графіки в нижньому правому вікні екрана для попереднього перегляду.

 НАМАЛЮВАТИ. Програма зображує графіки в основному вікні екрана. Ці графіки можуть бути раздруковані.

 Нижче елемента меню НАМАЛЮВАТИ перераховані найменування колонок таблиць даних, починаючи з другий. Ці найменування можуть бути позначені знаком "+", що означає необхідність побудови графіка за даними відповідні колонки (позначка з'являється, якщо включений режим МАЛЮВАТИ в меню настроювання графіка). При виборі найменування як елемента меню програма пропонує меню настроювання графіка:

 МАЛЮВАТИ. Елемент меню МАЛЮВАТИ може мати два значення (ВКЛ і ВИКЛ), що переключаються клавішею <Enter>. У стані ВКЛ програма буде будувати графік даної колонки, у стані ВИКЛ - немає.

 ЛІНІЯ. Елемент меню ЛІНІЯ може мати два значення (ВКЛ і ВИКЛ), що переключаються клавішею <Enter>. У стані ВИКЛ графік буде відображений тільки експериментальними точками (маркерами), лінія графіка не буде побудована.

 СПЛАЙН. Елемент меню СПЛАЙН може мати два значення (ВКЛ і ВИКЛ), що переключаються клавішею <Enter>. У стані ВКЛ суцільна лінія графіка буде побудована за допомогою вільних сплайнів 3-го порядку. Через апаратні обмеження при побудові сплайн - апроксимації використовуються не більш 50 перших точок (рядків таблиці

даних).

 ЗГЛАДИТИ. Елемент меню ЗГЛАДИТИ може мати два значення (ВКЛ і ВИКЛ), що переключаються клавішею <Enter>. У стані ВКЛ суцільна лінія графіка буде побудована усередненим сгладжуванням по методу Гаусса. Через апаратні обмеження при побудові графіка по методу сгладжування використовуються не більш 25 перших точок (рядків таблиці даних). Врахуйте, що дані по осі "Х" повинні бути відсортовані.

 МАРКЕР. Елемент меню МАРКЕР може мати два значення (ВКЛ і ВИКЛ), що переключаються клавішею <Enter>. У стані ВИКЛ на графіку НЕ відображаються експериментальні точки. У стані ВКЛ експериментальні точки відображаються спеціальними значками маркерами "+", "х" і т.д., передбаченими в системі для кожного зі стовпчиків.

 СПЛАЙН-РЕГРЕССИЯ. Елемент меню СПЛАЙН - РЕГРЕСІЯ може мати два значення (ВКЛ і ВИКЛ), що переключаються клавішею <Enter>. У стані ВКЛ експериментальні дані будуть апроксимовані за допомогою сплайнів.

 ПЕРЕГИН. Ви можете задати число перегинів для сплайн - регресії на кривої (не менше 2, не більш 29), але не більш кількості точок мінус 2.

 Режими СПЛАЙН і ЗГЛАДИТИ - альтернативні, тобто не можуть бути включені одночасно. Вихід із режиму настроювання графіків, із режиму ГРАФІКИ - натисканням клавіші <Esc>.

# **Діаграми**

 У цьому режимі програма будує кругові діаграми за даними, що утримується в осередках обраного рядка в таблиці даних.

ПОМІЧ - видача даного повідомлення.

РЯДОК - запровадження номера рядка в таблиці даних, по котрої необхідно побудувати кругову діаграму.

ПЕРЕГЛЯД - програма зображує кругову діаграму без текстових найменувань поляж у нижньому правому вікні екрана для попереднього перегляду.

НАМАЛЮВАТИ - програма будує кругову діаграму з указівкою найменувань в основному вікні екрана. Ця діаграма може бути раздрукована.

#### **Настроювання колонок**

 У меню режиму ДІАГРАМИ нижче елемента НАМАЛЮВАТИ подані найменування наявних колонок у завантаженій таблиці даних. Обравши найменування колонки як елемент меню, можна натиснути <Enter>, включити або виключити колонку з кругової діаграми. Включена колонка позначається знаком "+".

#### **Гістограми**

 Програма будує гістограми розподілу даних одного обраного Вами стовпчика таблиці даних, аналізовані як вибірка значень

одного випадкового розміру. Ви можете управляти формою висновка гістограм. Програма пропонує меню:

ПОМІЧ - висновок цього повідомлення.

> - вибір найменування колонки. Гістограма буде побудована за даними, що утримується в осередках обраного стовпчика. Ці дані розглядаються як вибірка значень випадкового розміру.

ШТРИХУВАННЯ - включити / відключити штрихування стовпчиків гістограм.

ІНТЕРВАЛИ - увести кількість інтервалів (стовпчиків) у гістограмі. Кількість інтервалів не може бути менше двох і більше кількості рядків у таблиці даних; у будь-якому випадку кількість інтервалів не повинно бути більше 99. Кількість стовпчиків гістограми залежить від характеру варіювання даних, бажаного виду "картинки". Якщо параметр може приймати тільки обмежений набір дискретних значень, то число інтервалів повинно бути рівно кількості можливих значень. Наприклад, якщо мікроструктура сплаву оцінюється по 6 бальній шкалі, то логично задати 6 інтервалів.

ВІДСОТКИ - розмірність осі ординат ( % ).

З НУЛЯ - зсув початку координат. Елемент меню "З НУЛЯ" може мати 2 значення (ВКЛ і ВИКЛ), що переключаються клавішею <Enter>. У стані ВКЛ висота стовпчиків по осі ординат отсчитывается з нуля у відсотках або штуках. Така гистограмма не дуже зручна, якщо розподіл випадкового розміру близько до рівномірного. Всі стовпчики діаграми будуть приблизно одна висота, а через обмеженість дозволу різниця буде практично не видна. У такій ситуації можна почати гістограму з висоти мінімального стовпчика, "розтягнувши" різницю висот стовпчиків на усе вікно висновка гістограми. Програма будує таку гістограму, якщо елемент меню "З НУЛЯ" має значення ВИКЛ.

ПЕРЕГЛЯД - висновок гістограми у вікні перегляду.

НАМАЛЮВАТИ - висновок гістограми в основному вікні.

Вихід із режиму ГІСТОГРАМИ - <Esc>.

#### **Бібліотека**

 У цьому режимі програма працює з бібліотекою графічних зображень. Всі повні екрани ГІД (графіки, діаграми, гістограми), намальовані в основному вікні, вікні перегляду, меню, напису можуть записані на диск. Кожна "картинка" при цьому одержує власне унікальне ім'я, по якому може бути викликана при необхідності. ПОМІЧ - висновок на екран цього повідомлення.

ЗБЕРЕГТИ - програма пропонує ввести ім'я (унікальне!) довжиною до 40 символів що зберігається зображення, після чого поточний екран копіюється на диск. У імені екрана можна використовувати букви кирилиці.

ЗЧИТАТИ - програма пропонує список-меню наявних у бібліотеці графічних зображень. Виберіть потрібне, переміщуючи курсор ">", натисніть <Enter>, зображення буде виведено на екран.

ВИДАЛИТИ - програма пропонує список-меню наявних у бібліотеці графічних зображень. Виберіть ім'я непотрібної Вам "картинки", натисніть <Enter>, графічне зображення будній позначене як віддалене.

ВІДНОВИТИ - видалення є оборотною операцією, якщо не виконана команда "упакувати". Програма пропонує список-меню імен наявних графічних зображень, але доступні імена лише раніше віддалених

зображень. Обравши потрібний елемент, натисніть <Enter> зображення буде відновлено в бібліотеці.

УПАКУВАТИ - у режимі ВИДАЛИТИ графічні зображення лише позначаються як віддалені, але займають своє місце, можуть бути відновлені. У даному режимі файли бібліотеки графічних уяв переписуються, віддалені графічні зображення знищуються остаточно.

ПЕРЕТВОРИТИ У РСХ ФОРМАТ. Гід забезпечує інтерфейс із файлами графічних зображень у форматі РСХ (\*.РСХ). Вибір обумовлений великим поширенням цього формату: наприклад, його підтримує широко поширений графічний редактор PaintBrush; ілюстрації в РСХ-форматі використовує текстовий редактор MsWord, видавничі системи. Крім цього існують конвертори РСХ-формата в інші графічні формати. У даному режимі зображення, сформоване в основному вікні, перетвориться в РСХ-формат (у будьякому випадку у виді для преси - чорні лінії на білому фоні) і записується у файл, ім'я якого вказує користувач (розширення \*.РСХ припускається).

# **3D-Графік**

Програма пропонує меню:

ПОМІЧ - видача текстового повідомлення.

ДОЗВІЛ - завдання кількості інтервалів розбивки осей (див. нижче).

Xmin - мінімальне значення по осі Х;

Xmax - максимальне значення по осі Х;

Ymin - мінімальне значення по осі Y;

Ymax - максимальне значення по осі Y.

Po - ріг (у градусах), повороту осі Z по горизонталі.

Tay - ріг (у градусах) повороту осі Z по вертикалі.

 РІГ - указівка місця висновка "підсказування", може мати чотирьох значення ("Лівий нижній", "Лівий верхній", "Правий верхній", "Правий нижній"), що переключаються кклавишей <Enter>.

НАМАЛЮВАТИ - вивести тривимірний малюнок в основному вікні.

 ПІДСКАЗУВАННЯ - висновок в основному оккне "підсказування", що пояснює розташування осей координат у просторі.

 ЛІНІЙ КОНТУРУ - завдання кількості виведених "ізоліній" - ліній однакових значень f(x,y).

 КОНТУР - висновок плоскої "картинки" в осях (х,y) із "ізолініями" однакових значень функції f(x,y).

 ДРУК - вихід у режим роздруківки (дивитеся главу 10) без переходу в головне меню.

 У ТЕКСТ - експорт даних у текстові файли з розширенням \*.DAT для програм SURFER і 3D, що дозволяють будувати ефектні тривимірні зображення (дивитеся нижче);

 БІБЛІОТЕКА ЕКРАНІВ - вихід у режим зберігання екранних "картинок" без переходу в головне меню.

 При настроюванні режиму зображення можна задати ДОЗВІЛ кількість інтервалів розбивок (від 15 до 40). Збільшення кількості інтервалів покращує точність, але час побудови зростає пропорційно квадрату кількості інтервалів.

 Кути Ро, Тay задаються в градусах і мають звичайний зміст у сферичних координатах.

 Програма ГІД дозволяє будувати наочні тривимірні зображення. У той же час поширені фірмові програми, що дозволяють будувати дуже ефектні зображення з використанням цвіту, тіней, відтінків. Тому в ГІД передбачений можливість передачі (експорту) даних для програм SURFER і 3D у режимі У ТЕКСТ. Пропонується вибрати конкретну програму, потім - сітку даних і ім'я файла (розширення \*.DAT припускається), у який варто записати дані.

#### **Друк таблиці**

 У цьому режимі програма роздруковує на принтері поточну таблицю даних. Ніяке програмне настроювання принтера, вибір шрифтів із ГІД не передбачені.

Програма пропонує меню друку:

ПОМІЧ - вихід на екран пояснювального тексту.

 Режим виводу - НА ЛИСТАХ або НА РУЛОНІ (режими переключаються натисканням <Enter>).

 ДОВЖИНА сторінки, вираженої в абсолютній кількості рядків, виведених на 1 листі.

 ДРУК - почати вивод на принтер, якщо настроєні параметри друку.

#### **Функції**

 Режим ФУНКЦІЇ призначений для вивчення, графічної інтепретації аналітичних функцій. Програма пропонує меню:

ПОМІЧ - видача пояснень.

 F= (завдання функції). Ви можете задати функцію від однієї двох перемінних "x" і "y" (рядкові латинські букви). Загальна довжина формули - до 40 символів.

 Вісь Х (параметри осі абсцис). Програма пропонує меню: ВКЛ уключити/виключити аргумент "х" при побудові графіків; MIN задати мінімальне значення "х". MAX - задати максимальне значення "Х". Якщо аргумент "х" включений, те програма пропонує ввести діапазон його варіювання для побудови графіків. Якщо аргумент виключений, те треба задати значення "х" константу для розрахунку по формулі.

 Вісь Y (параметри осі ординат). Робота тут аналогічна настроюванню параметрів осі Х.

ГРАФІК. У цьому режимі програма будує плоский графік f=f(x) або f=f(y). Якщо обидва аргументи ВКЛЮЧЕНІ, те режим ГРАФІК недоступний. Графік будується в основному вікні.

 ПЕРЕГЛЯД. Режим аналогічний режиму ГРАФІК, але графік зображується у вікні перегляду.

3D-ГРАФИК - побудова тривимірних графіків.

#### **У Текст**

 У даному режимі ГІД робить виведення даних у текстові файли з розширенням \*.DAT для програм SURFER і 3D, що дозволяють будувати ефектні тривимірні зображення з використанням цвіту, тіней, відтінків. Пропонується вибрати конкретну програму, потім - сітку даних і ім'я файла (розширення \*.DAT припускається), у який варто записати дані.

### **7.3 Приклади вирішення задач за допомогою ГІД**

#### **7.3.1 Визначення залежностей за експериментальними даними.**

В таблиці наведені значення концентрації кисню ( *С* ) в розчині в залежності від часу протікання реакції (*t*):

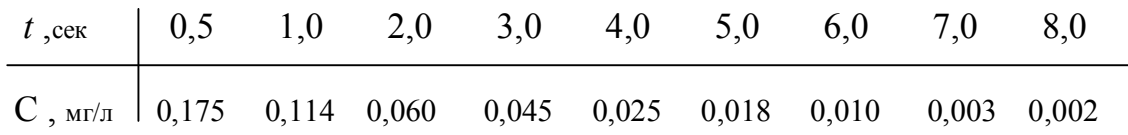

Найти: -1. Рівняння, що характеризує залежність  $C = f(t)$ .

-2. Визначити концентрацію кисню через 1,5 , 10, 15 сеунд

після

початку реакції.

#### Рішення.

- 1. За допомогою табличного редактора ГІД будуємо електронну таблицю.
- 2. Позначаємо концентрацію кисню *С* через **Y** , а час протікання реакції
	- $t$  через **X**.

3. Користуючись головним меню програми ГІД, заходимо в опцію "РЕГРЕСІЯ", визначаємо функцію та аргумент, потім переходимо в опцію "ЛІНЕАРИЗАЦІЯ", визначаємо Х та Y, потім вибираємо опцію "АВТОВИБІР" – автоматично визначаємо вид залежності, потім наводимо курсор на опцію "ПОБУДУВАТИ" – і отримаєм графік залежності та функцію, що характеризує залежність Y від Х, значення коефіцієнтів регресії та коефіцієнту кореляції:

> $Y = LN(b0+b1/X)$  **b0=0,99354 b1=0,10229 0,0162**

$$
C = ln (0,99354 + 0,10229/t)
$$

4. Переходимо в головному меню в опцію "ДАНІ", заходимо в базу даних, повертаємося до електронної таблиці, створюємо в ній ще один стовбчик, позначаємо його як  $C_{\text{obuccu}}$  – обчислене значення концентрації.

5. Переходимо в опцію "ОБРАХУВАТИ ЗА ФОРМУЛОЮ" вносимо у вікно знайдену комп'ютером формулу: **LN(0.99354+0.10229/c)**

де **с** - машинна "адреса" рядка аргументу, по якому буде обраховуватися функція. Натискаємо клавішу "ENTER".

В електронній таблиці з'являється стовбчик із значеннями концентрації кисню, що обраховано за знайденою формулою.

Порівнюємо обчислені значення з експериментальними, визначаємо похибку.

6. Повертаємося в опцію "ОБРАХУВАТИ ЗА ФОРМУЛОЮ", вводимо у вікно знайдене рівняння **LN(0.99354+0.10229/c)** , але замість **с** підставляємо послідовно значення часу протікання реакції – 1,5 , 10, 15 секунд та отримуємо обчислені відповідні значення концентрації кисню.

Задачу вирішено.

#### **Використана література**

1. Глущенко И.М. и др. Основы научных исследований.- Киев, "Вища школа", 1983, 158с.

2. Леонтьев Б. Все русскоязычные ресурсы Internet. - Справочное

пособие. М.: Познавательная книга плюс, 1999. - 176 с.

3. Флореа О., Смигельский О. Расчеты по процессам и аппаратам химической технологии. – Л., "Химия" , 1971, 448с.

4. Коган Б.В. Теоретические основы типовых процессов химической технологии. –Л., "Химия" , 1977, 592с.